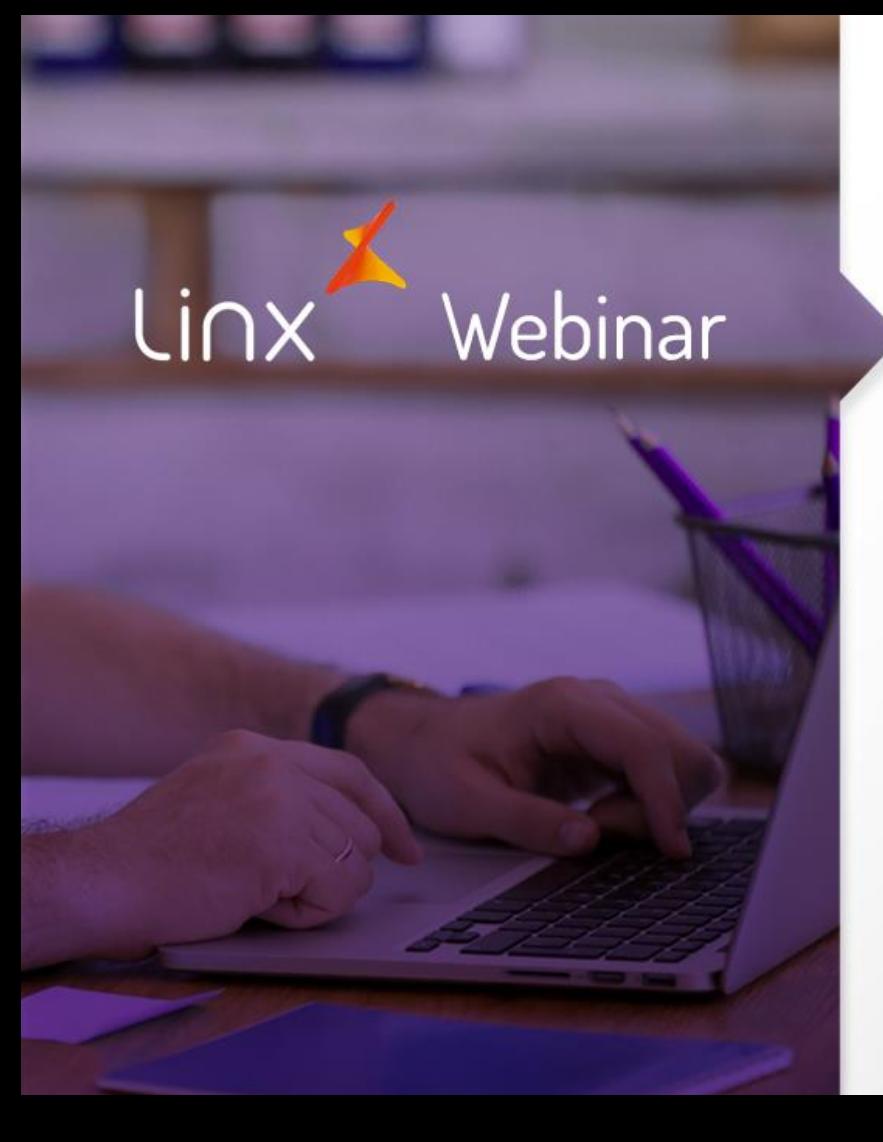

# LINX B2C MANAGER

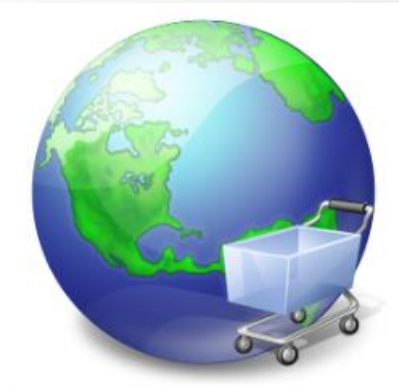

LINXB2C **MANAGER** 

> **APRENDA COM OS ESPECIALISTAS** Educação Corporativa

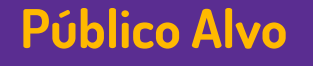

• Este Material tem o intuito de auxiliar na utilização processual da Aplicação Linx B2C Manager, abrangendo Analistas e Usuários.

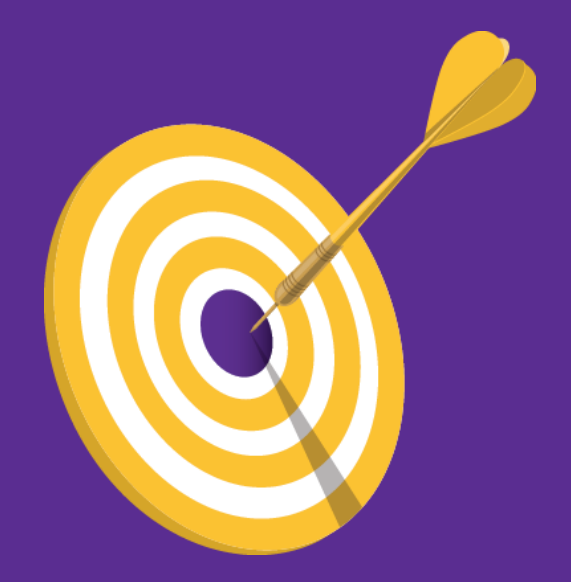

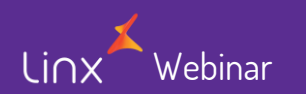

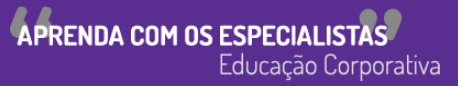

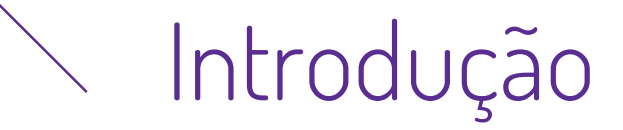

O Linx B2C Manager é uma ferramenta com a finalidade de faturar e emitir notas fiscais das vendas oriundas da Filial E-commerce. Neste material procuraremos demonstrar as principais funcionalidades e o uso da ferramenta num formato simples e direto.

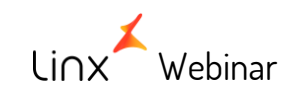

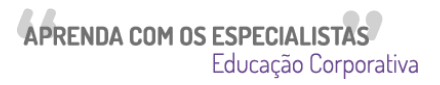

### **Introdução**

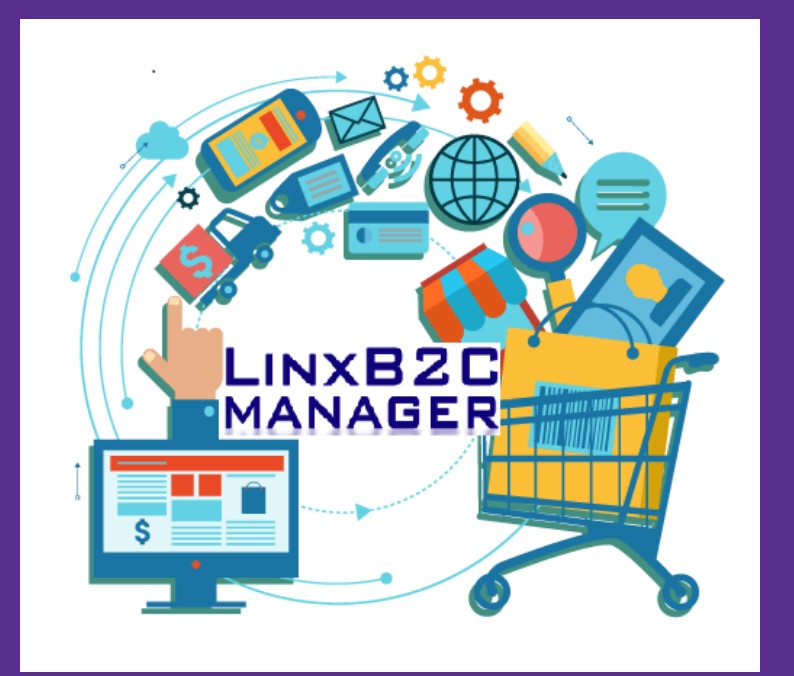

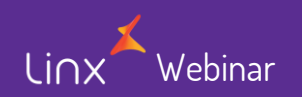

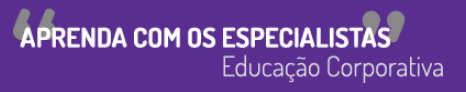

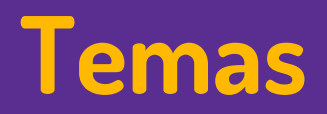

- Visão Geral
	- Login
	- Menu Geral
	- Módulo Gerencial

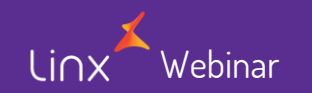

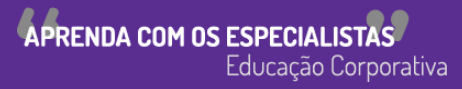

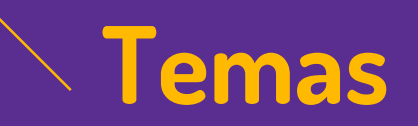

Webinar

- Conciliação de Pedidos Boletos
- Consulta de Pedidos
- Alteração de Pedidos
- Cadastro de Ocorrência de Pedidos
- Faturamento de Pedidos
- Cancelamento de Venda/NF-e
- Troca/Devolução

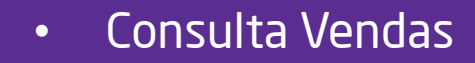

- Consulta Estoque
- Consulta de Notas
- Consulta de Vale

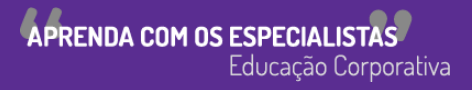

• Tela de Login

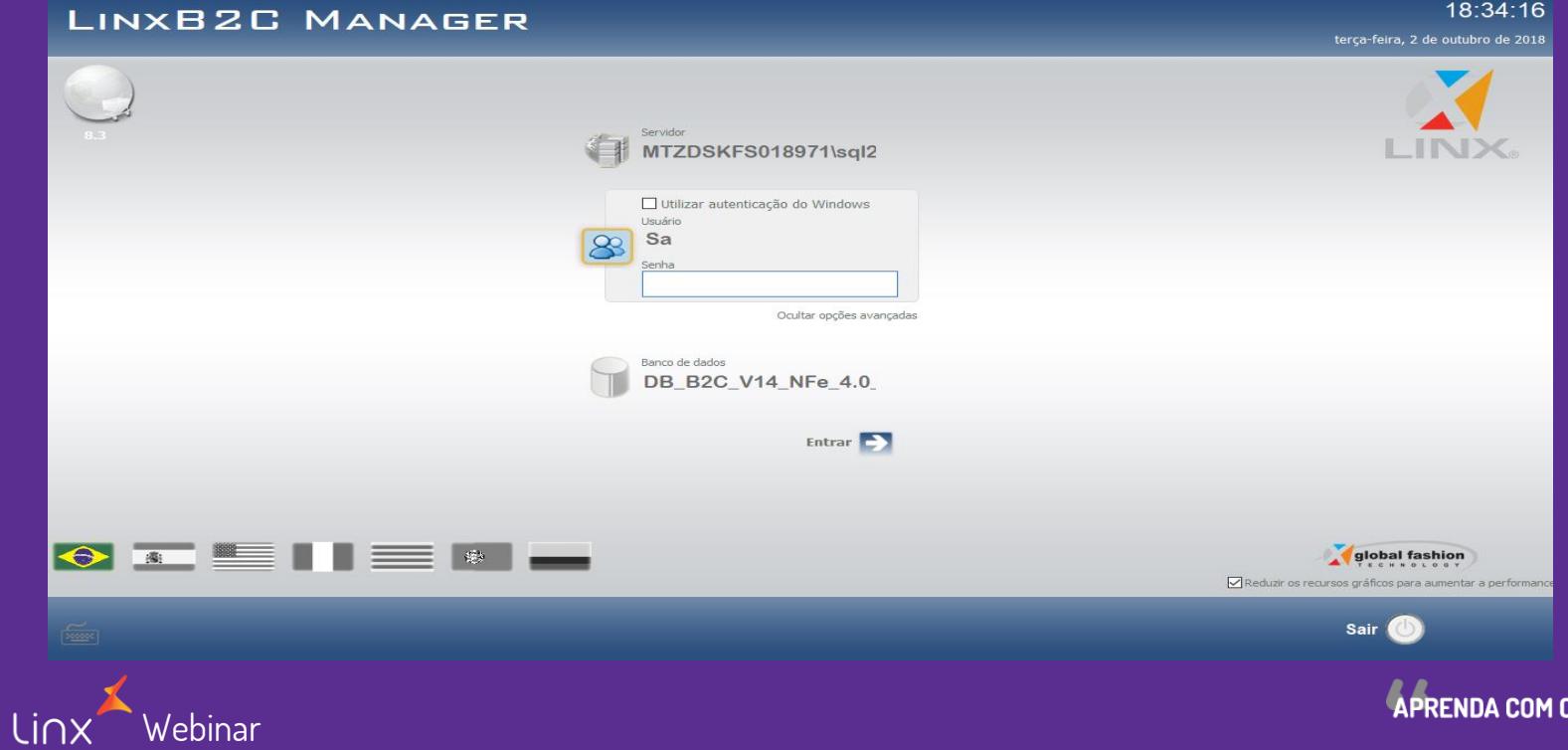

APRENDA COM OS ESPECIALISTAS<br>Educação Corporativa

• Menu Geral

LINXB2C

02/10/2018 18:36, 000004 - ECOMMERCE

 $70 =$ 

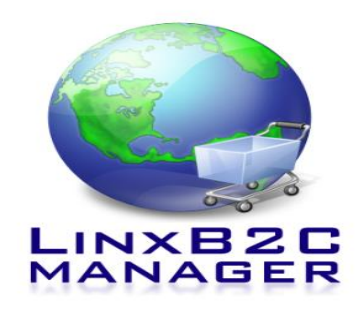

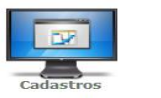

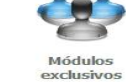

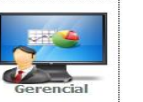

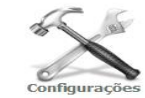

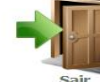

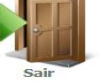

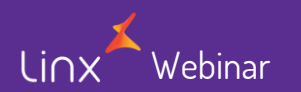

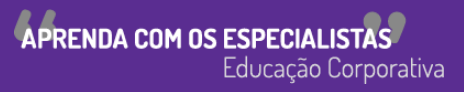

• Versão

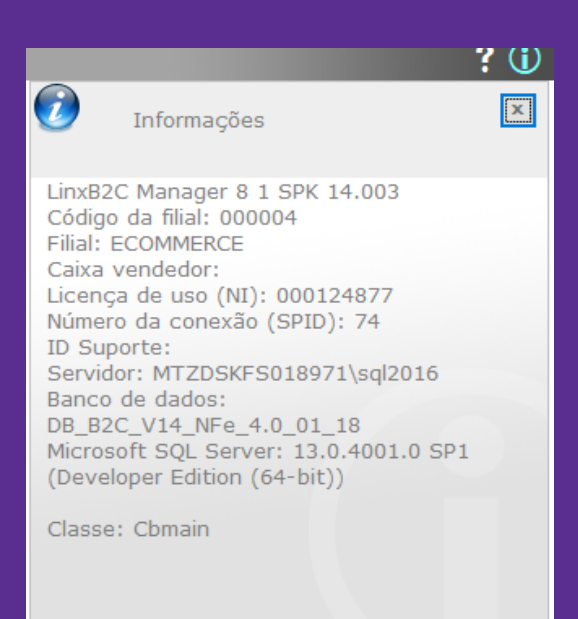

Personalizar esta tela

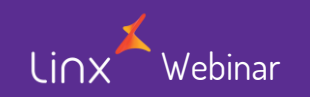

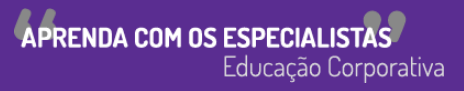

- Versões:
	- <https://share.linx.com.br/display/public/MODA/Linx+B2C+Manager+8.1>

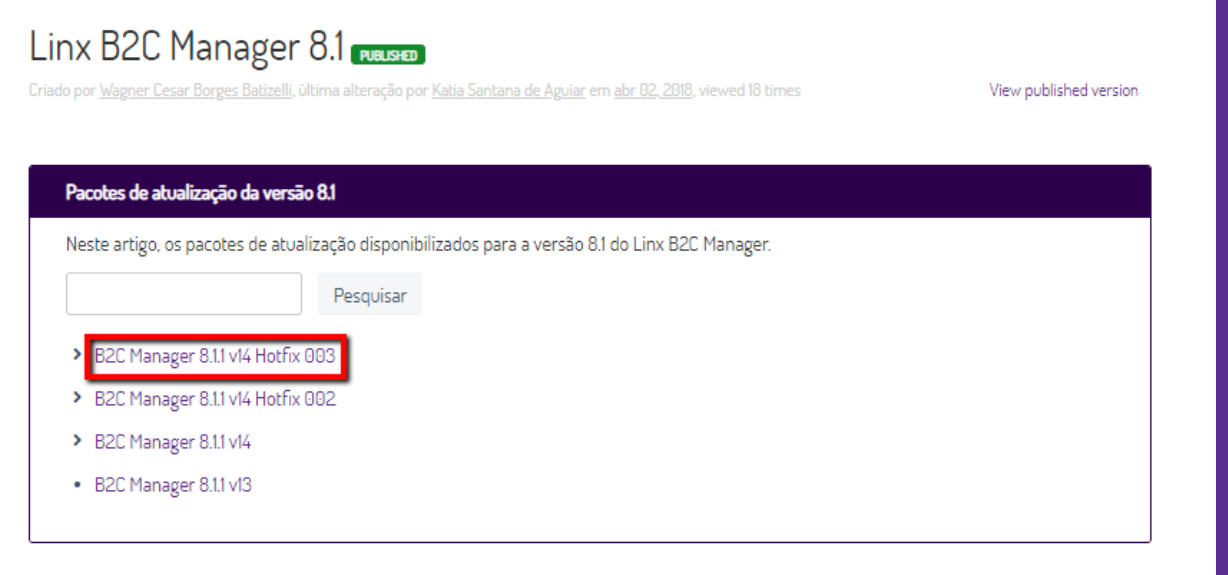

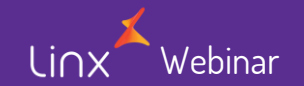

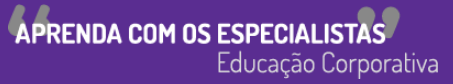

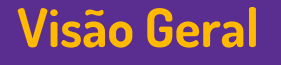

#### • Módulo GerencialLINXB2C

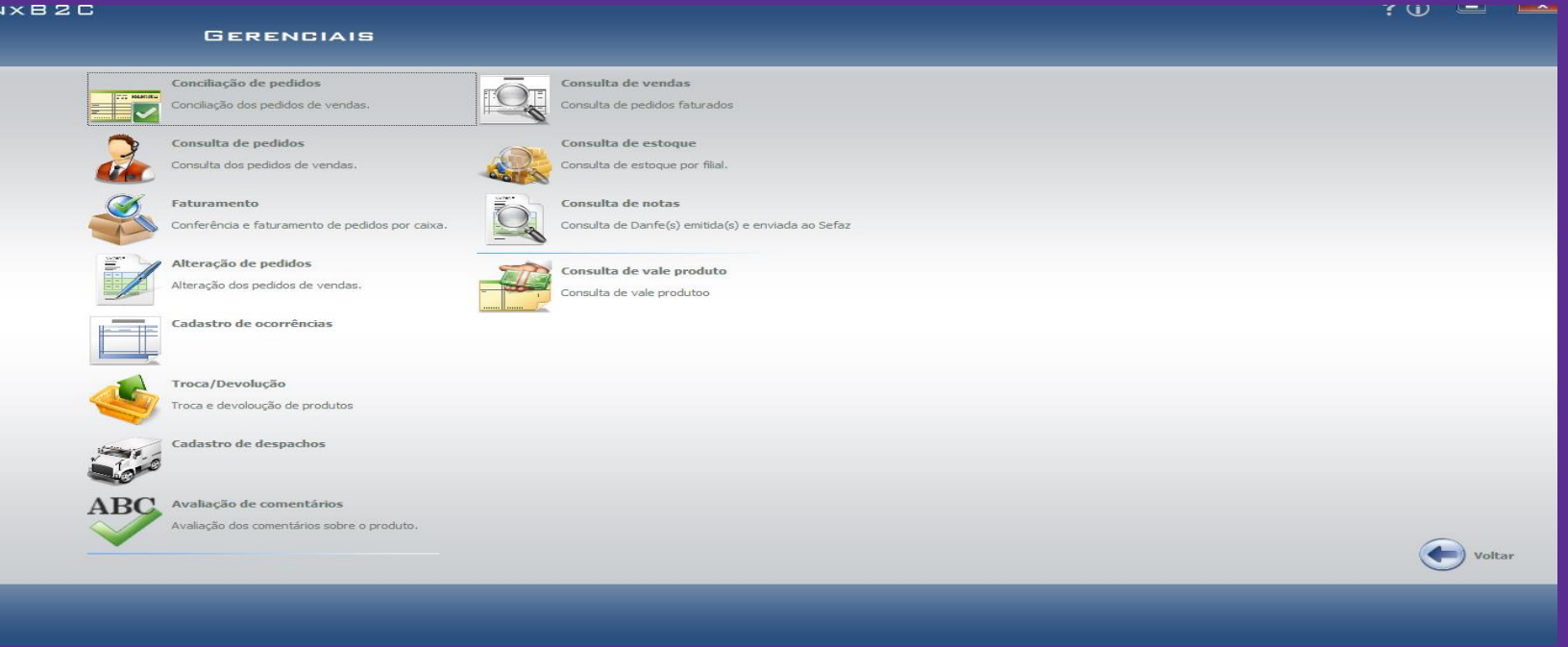

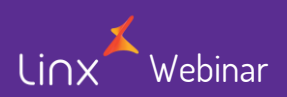

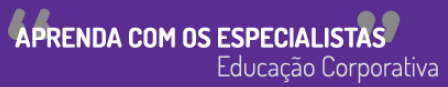

#### **Conciliação de Pedidos**

• Filtrar por período, por data atual (flegar), pedido, código ou nome do Cliente

• Marcar o fleg conciliado e clicar no botão Salvar (F4)

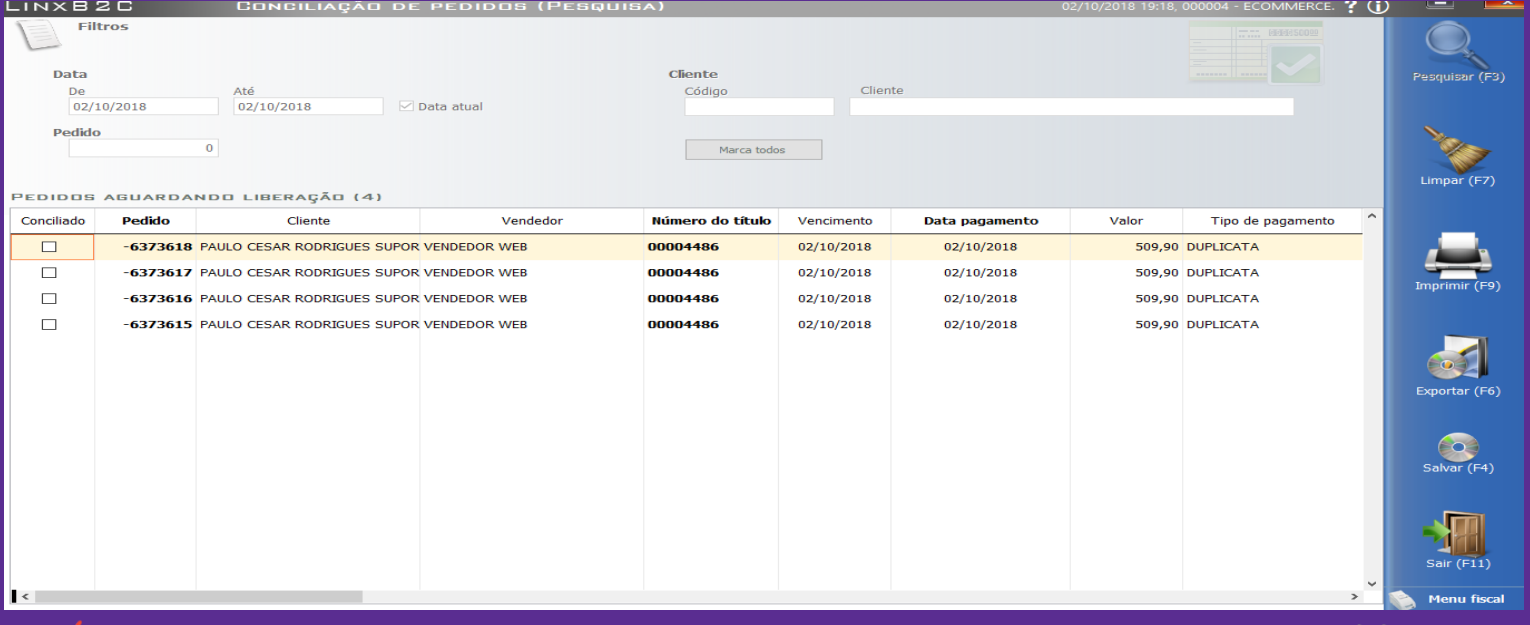

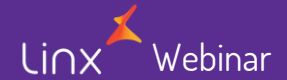

APRENDA COM OS ESPECIALISTAS Educação Corporativa

#### **Consulta de Pedido**

Linx

• Podemos filtrar por qualquer dos indicadores da tela, exemplo, pelo período mensal:

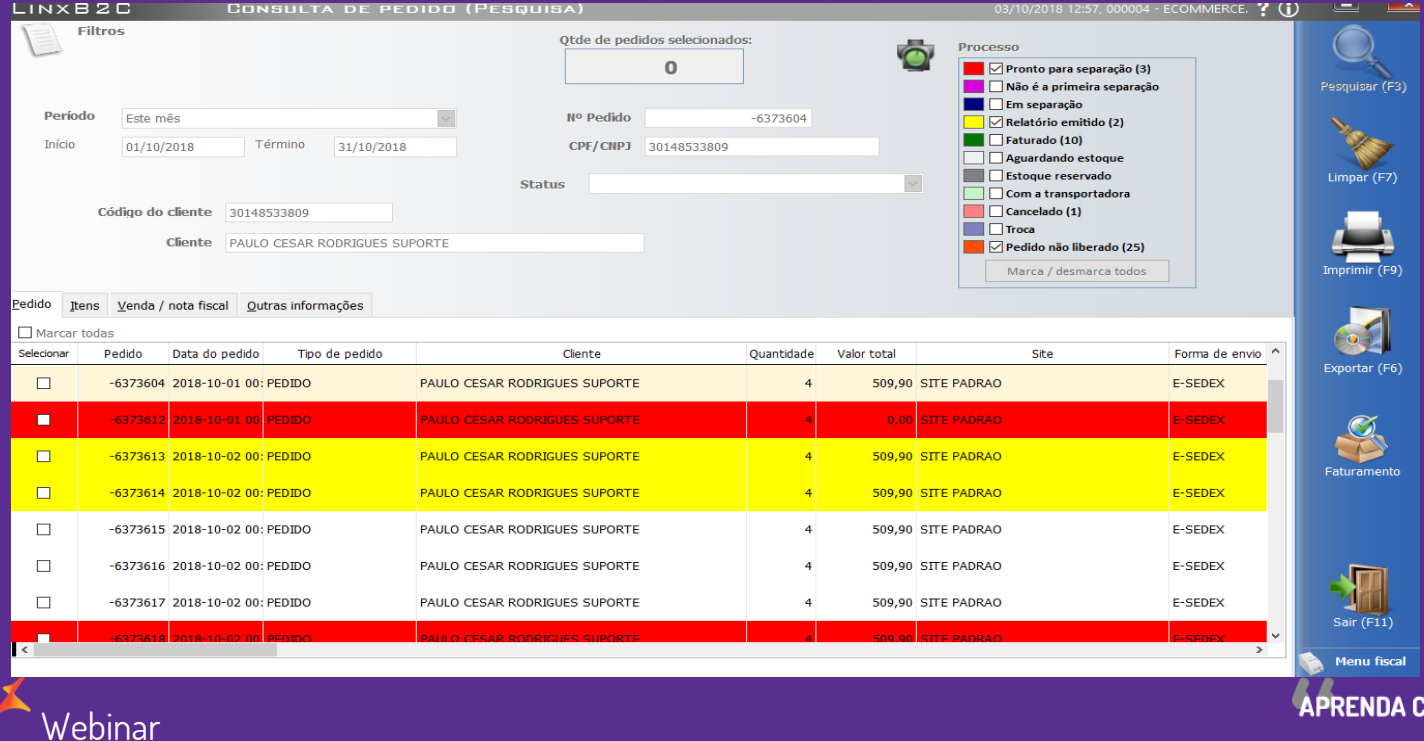

COM OS ESPECIALISTAS Educação Corporativa

#### **Alteração de pedidos**

**Webinar** 

Linx

• Podemos efetuar cancelamento de algum ou todos os produtos do pedido, por uma desistência ou falta de estoque e assim devolver o pagamento de acordo com a escolha do Cliente dentro das possibilidades

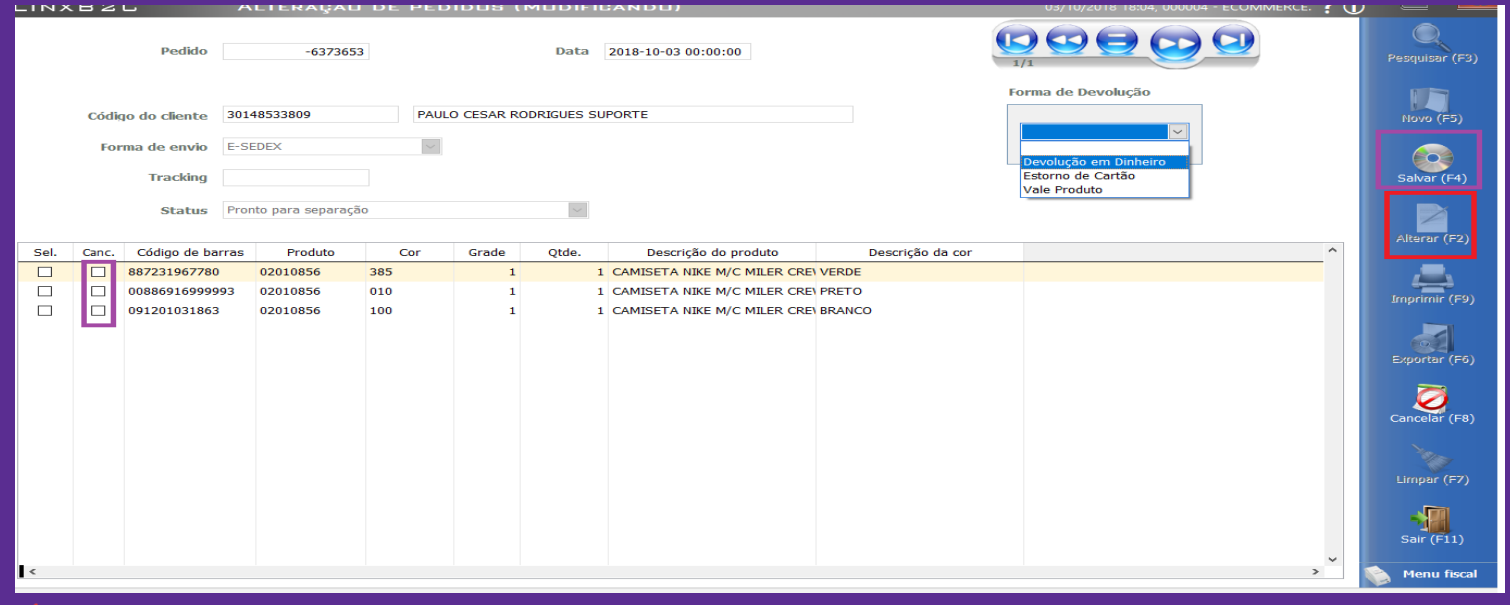

APRENDA COM OS ESPECIALIST Educação Corporativa

#### **Cadastro de ocorrência de pedidos**

Lin>

• Com esta funcionalidade podemos informar dentre as opções ocorrências no pedido faturado, por exemplo, um produto a ser devolvido.

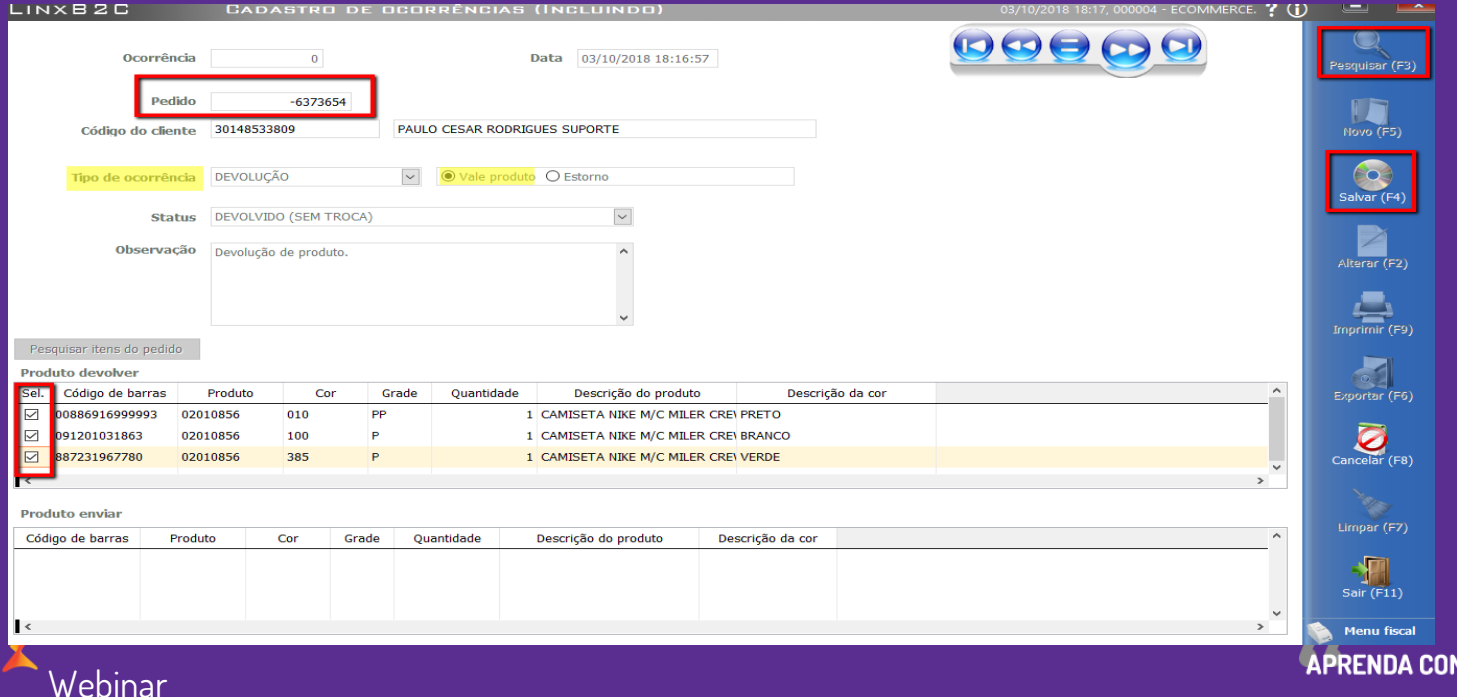

M OS ESPECIALIS Educação Corporativa

 $Lin:$ 

- Processo de faturamento dos pedidos oriundos do E-commerce
- Com o faturamento do pedido emitimos a Nota Fiscal da venda;

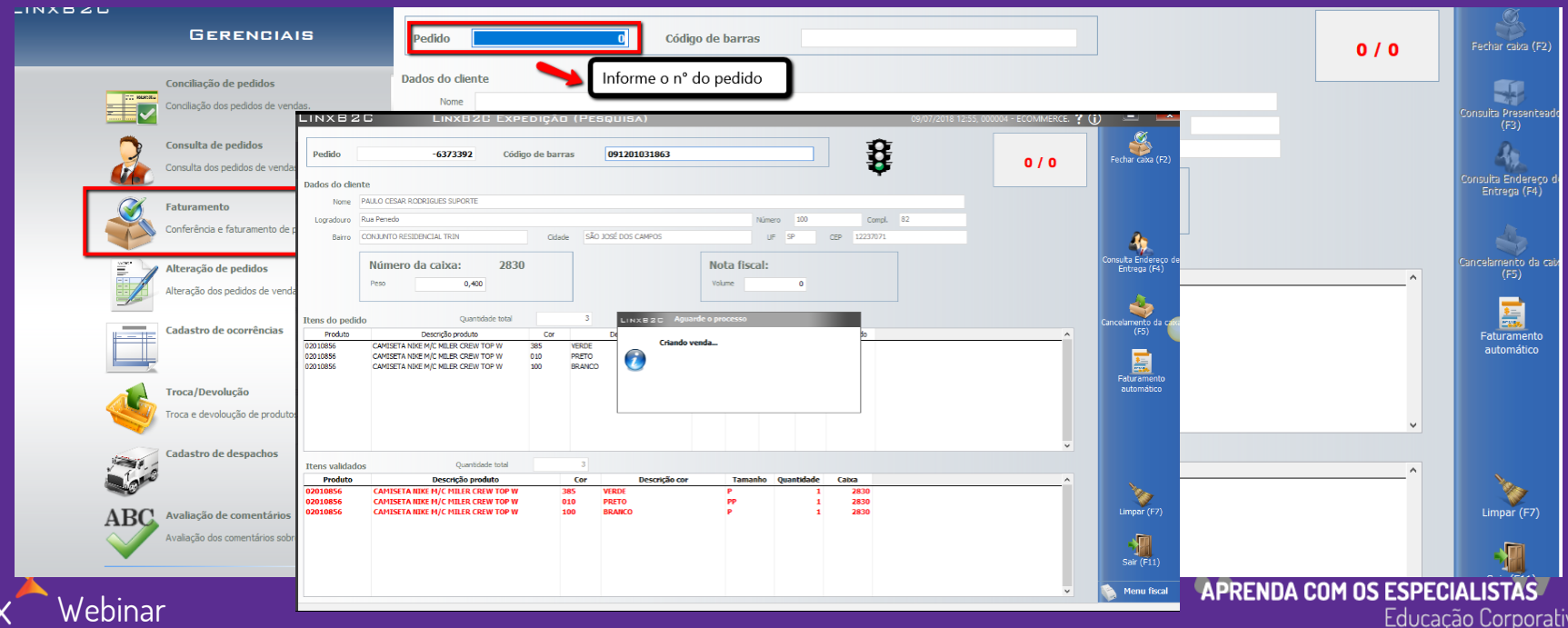

ľа

**Webinar** 

Linx

• Após digitar ou bipar todos os produtos é criado a venda e posterior é criado a Nota Fiscal e perguntado se quer enviar a Nota Fiscal a SEFAZ:

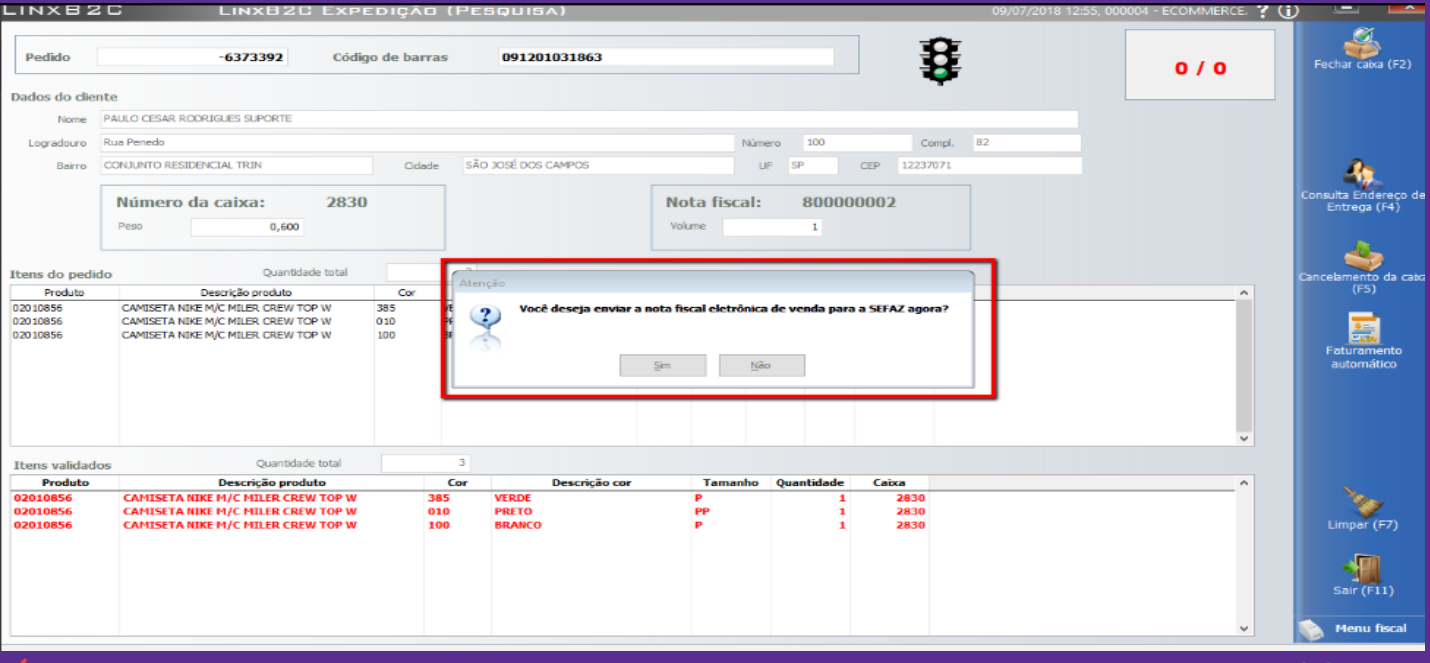

APRENDA COM OS ESPECIALISTAS Educação Corporativa

**Webinar** 

Linx

- Nesse ponto a NF-e já foi enviada a SEFAZ, sendo aguardado o retorno.
- Ao final não havendo nenhum erro o B2C Manager limpa os campos da tela para que possa ser faturado outro pedido.

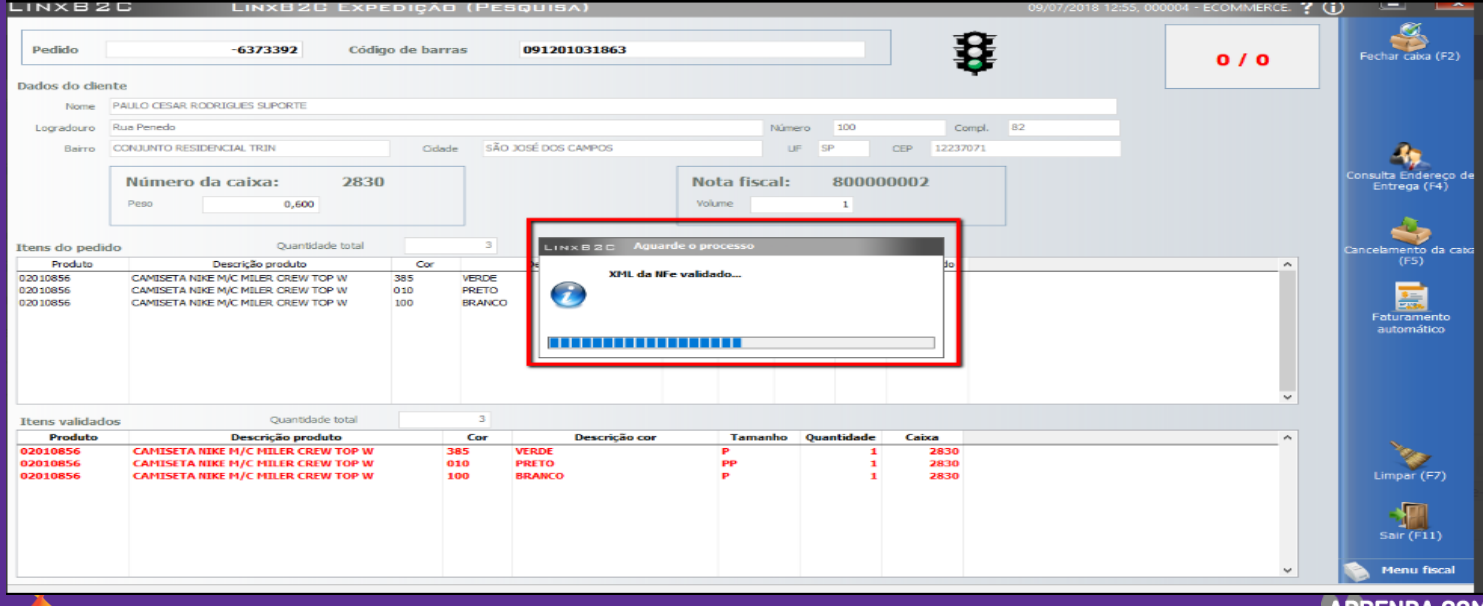

**APRENDA COM OS ESPECIAL** Educação Corporativa

#### • Neste ponto imprima o Danfe e a etiqueta:

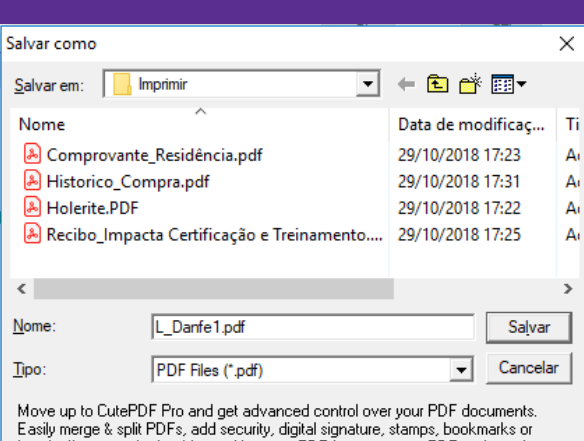

header/footer, make booklets, n-Up, save PDF forms, scan to PDF and more!

ebinar

Help

http://www.CutePDF.com

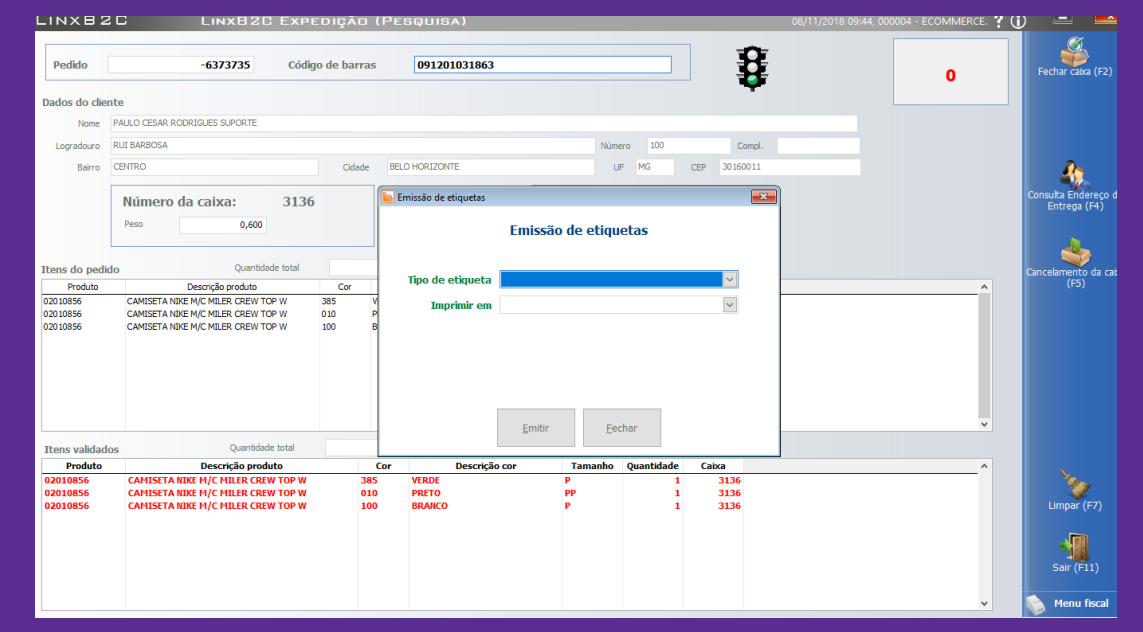

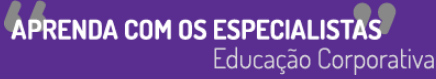

#### **Cancelamento de Venda/NF-e**

Webinar

Linx

• Neste processo efetuamos o cancelamento da Nfe e da venda

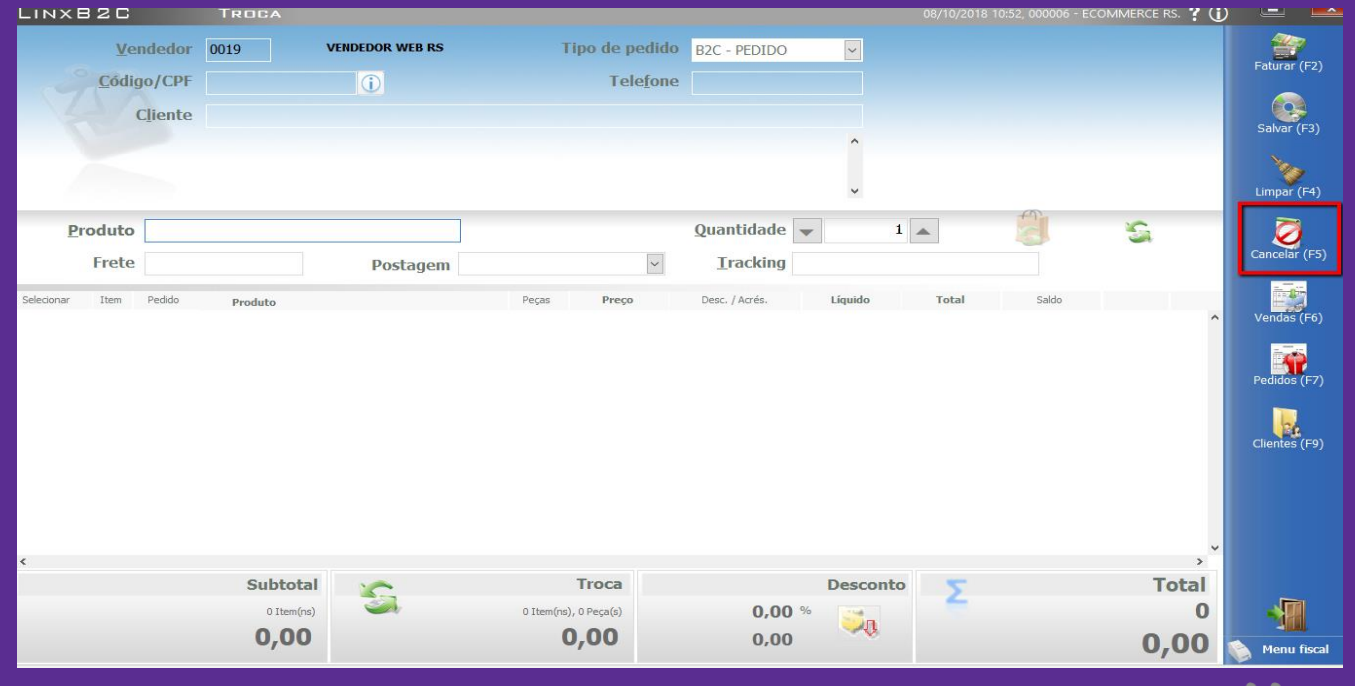

APRENDA COM OS ESPECIALISTAS Educação Corporativa

#### **Cancelamento de Venda/NF-e**

• Podemos filtrar pelo Ticket ou por data:

**Webinar** 

Linx

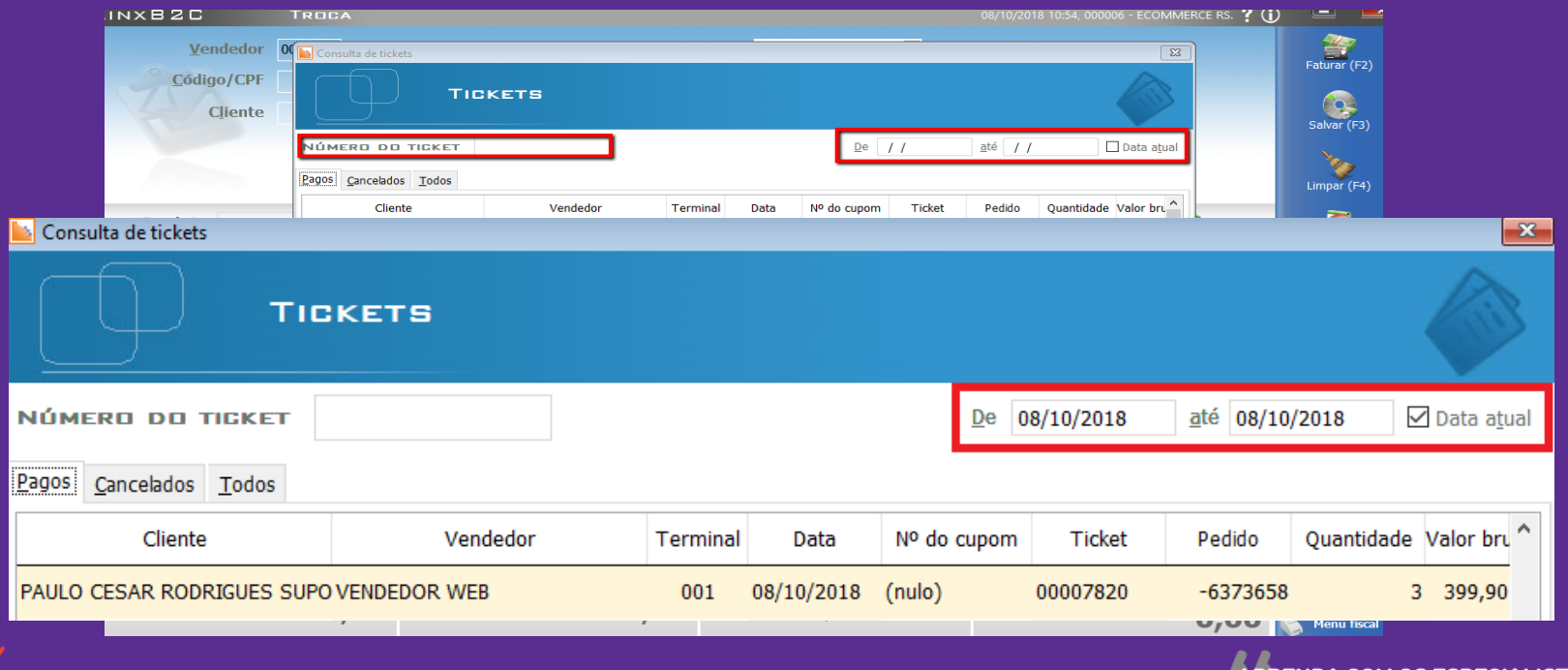

**APRENDA COM OS ESPECIALISTAS** Educação Corporativa

#### LINXB2C **VENDA CONCLUÍDA** 08/10/2018 11:29, 000004 - ECOMMERCE. ? (i) عصر ہے۔ Tipo de pedido B2C - PEDIDO Vendedor 044 **VENDEDOR WEB** £ Faturar (F2)  $\overline{a}$ Telefone 21026556 Código/CPF 30148533809 60, Cliente PAULO CESAR RODRIGUES SUPORTE Salvar (F3) CPF: 30148533809  $\sim$ R RUI BARBOSA 232<br>CRUZEIRO - ITAJUBA - MG - 37500280 Norge S PAULO.BENTO@LINX.COM.BR Limpar (F4) **Nodes Alteration** Ø  $1 -$ S **Ouantidade Produto** Cancelar (F5)  $\mathbf{A}$ Frete  $0,00$ **Postagem E-SEDEX** Tracking DM285540865BR Pedido **Total** Saldo Selecionar Item Produto **CAMISETA NIKE M/C MILE** Atenção Vendas (F6)  $-6373658$  $\mathbf{p}$ 179,90 179,90  $\mathbf{1}$ Ref.: 887231967780 **CAMISETA NIKE M/C MILE** Deseja realmente cancelar essa venda? 110.00 289,90  $\overline{2}$  $-6373658 - PP$ 9 Pedidos (F7) Ref.: 00886916999993 **CAMISETA NIKE M/C MILE**  $-6373658$  BRANCO - P  $\mathbf{B}$ 110,00 399,90 Ref.: 091201031863 Clientes (F9) Não **Subtotal Troca Desconto Total**  $0,00 %$ 3 3 Item(ns) 0 Item(ns), 0 Peça(s) **Stage** ್ರಾ 399,90  $0,00$  $0,00$ 399,90 **Menu fiscal APRENDA COM OS ESPECIALISTAS** Webinar

#### **Cancelamento de Venda/NF-e**

#### **Cancelamento de Venda/NF-e**

- Devemos informar o Gerente
- Motivo do Cancelamento da venda
- Informar o motivo do cancelamento da Nfe (será cancelado também a NF)
- Podemos visualizar a Nfe cancelada em Consulta de Notas

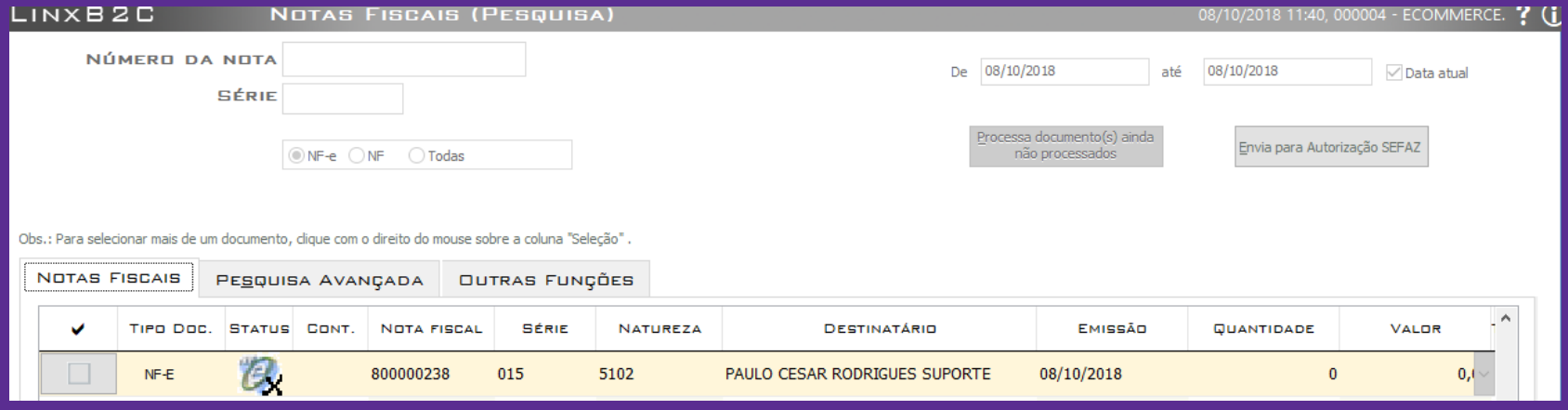

APRENDA COM OS ESPECIALISTAS

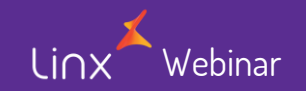

• Acessando a tela de Troca/Devolução devemos passar o n° e a serie da Nfe de origem:

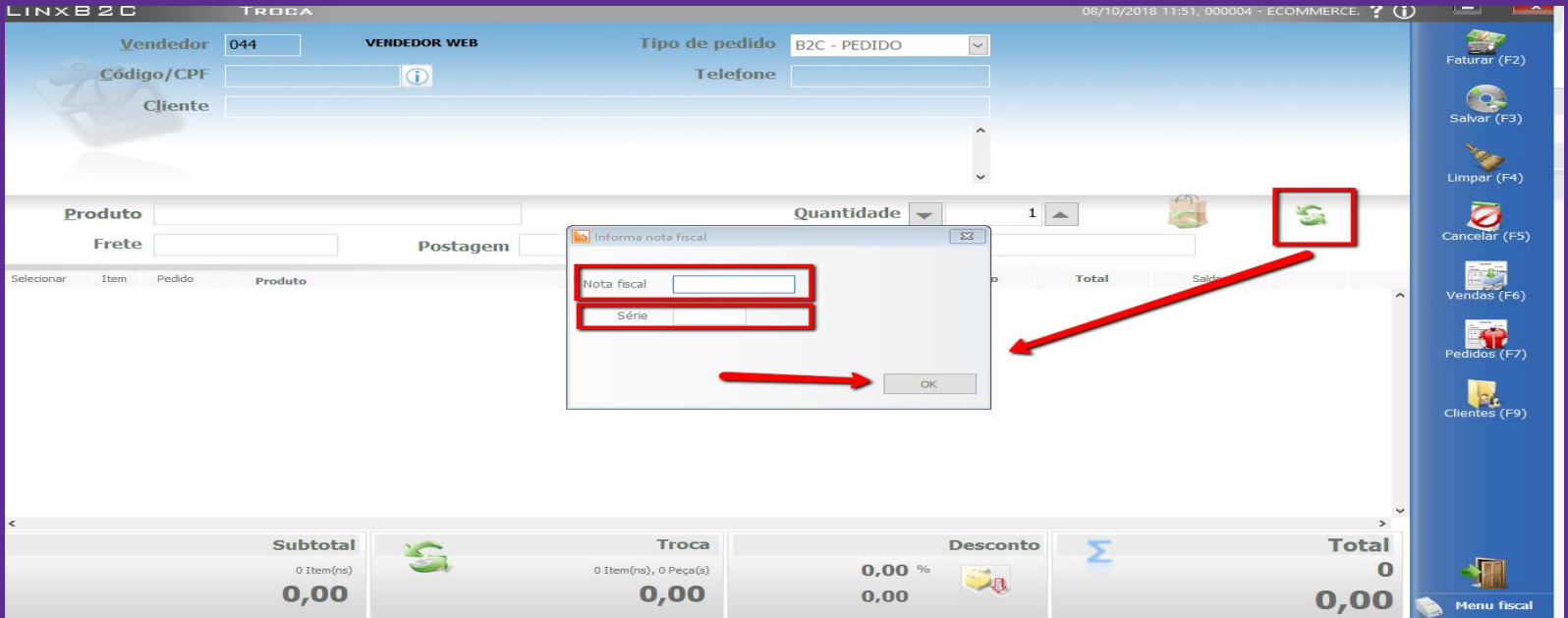

APRENDA COM OS ESPECIALISTAS

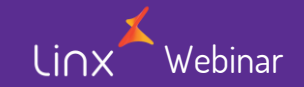

#### Selecione os produtos da devolução, ticando e depois clique em ok

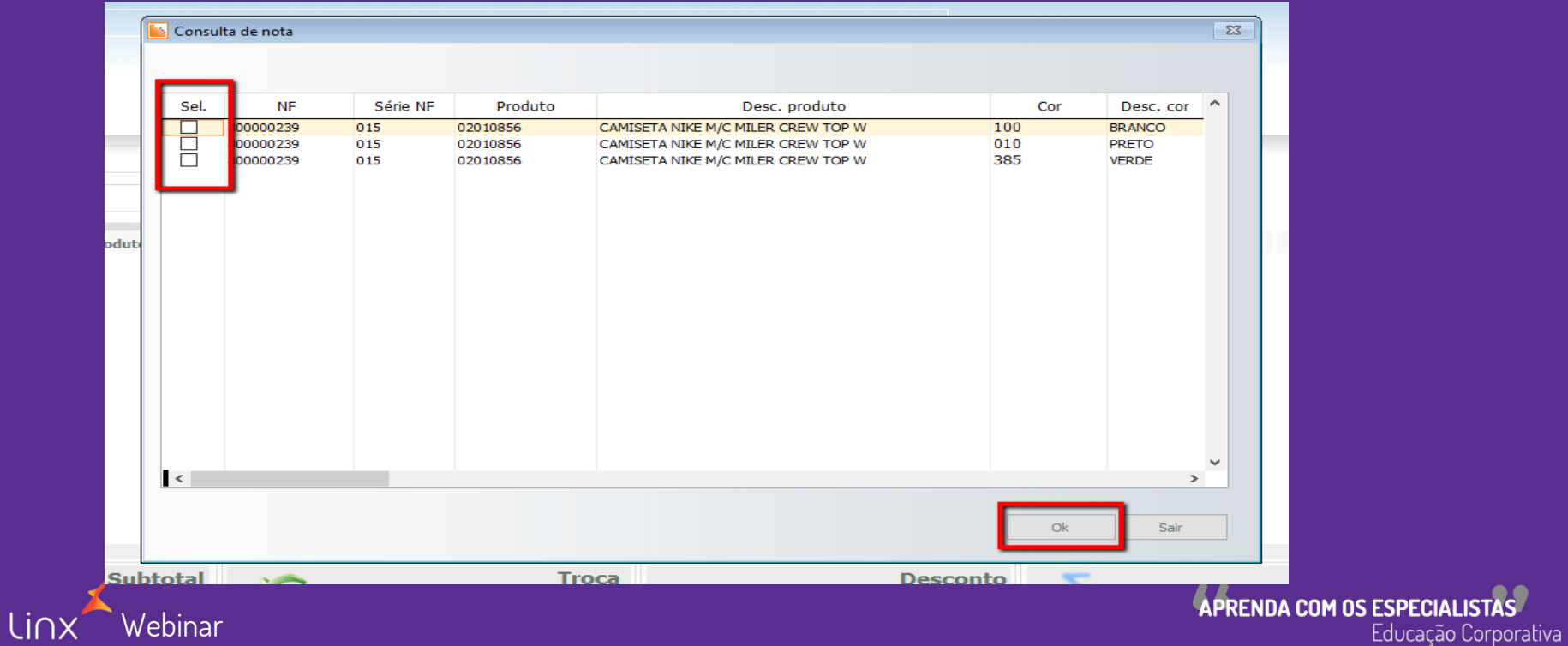

venda

Linx

• É carregado na tela o produto da devolução, devemos verificar se os dados estão corretos conforme a

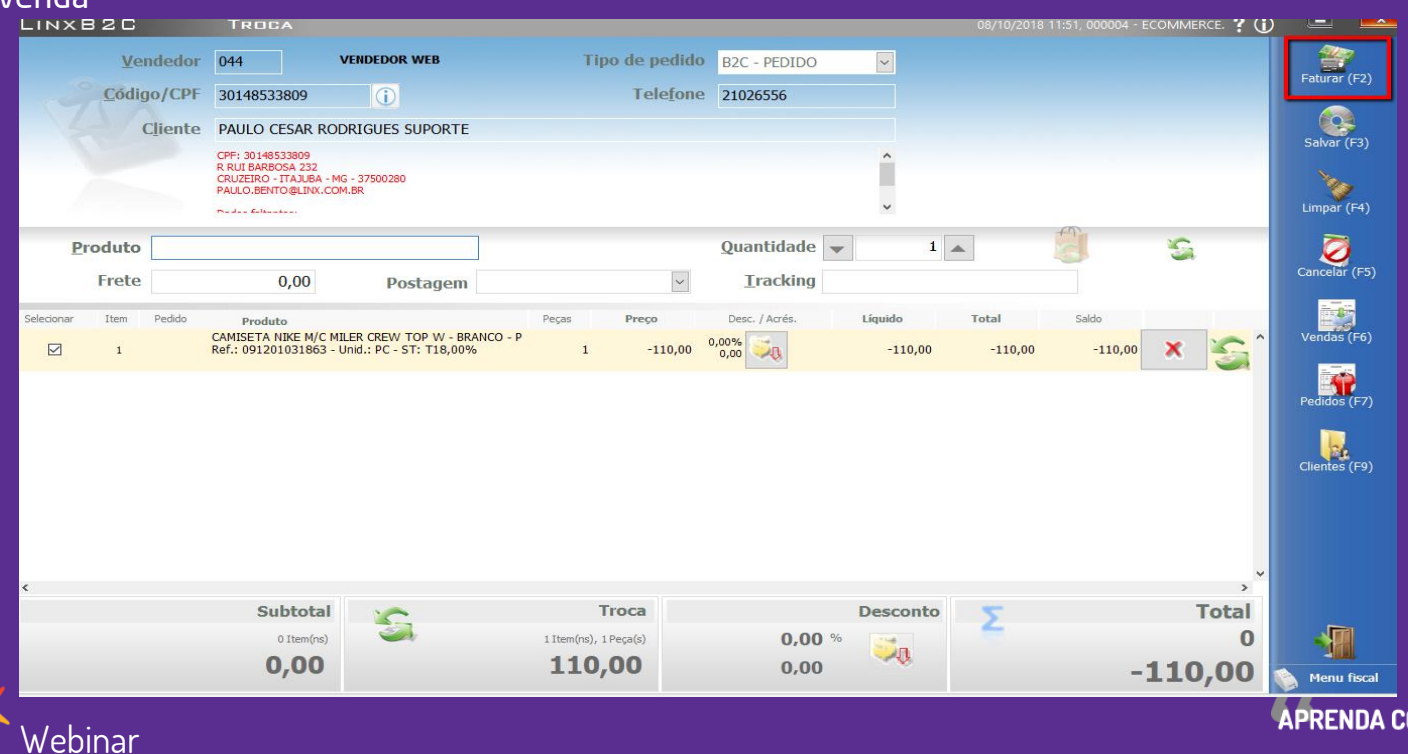

**OM OS ESPECIALISTAS** Educação Corporativa

Webinar

linx

- Na sequencia verifique a forma de devolução do pagamento, informe o número do título e finalize
- Posterior será emitido a Nfe de devolução da mercadoria

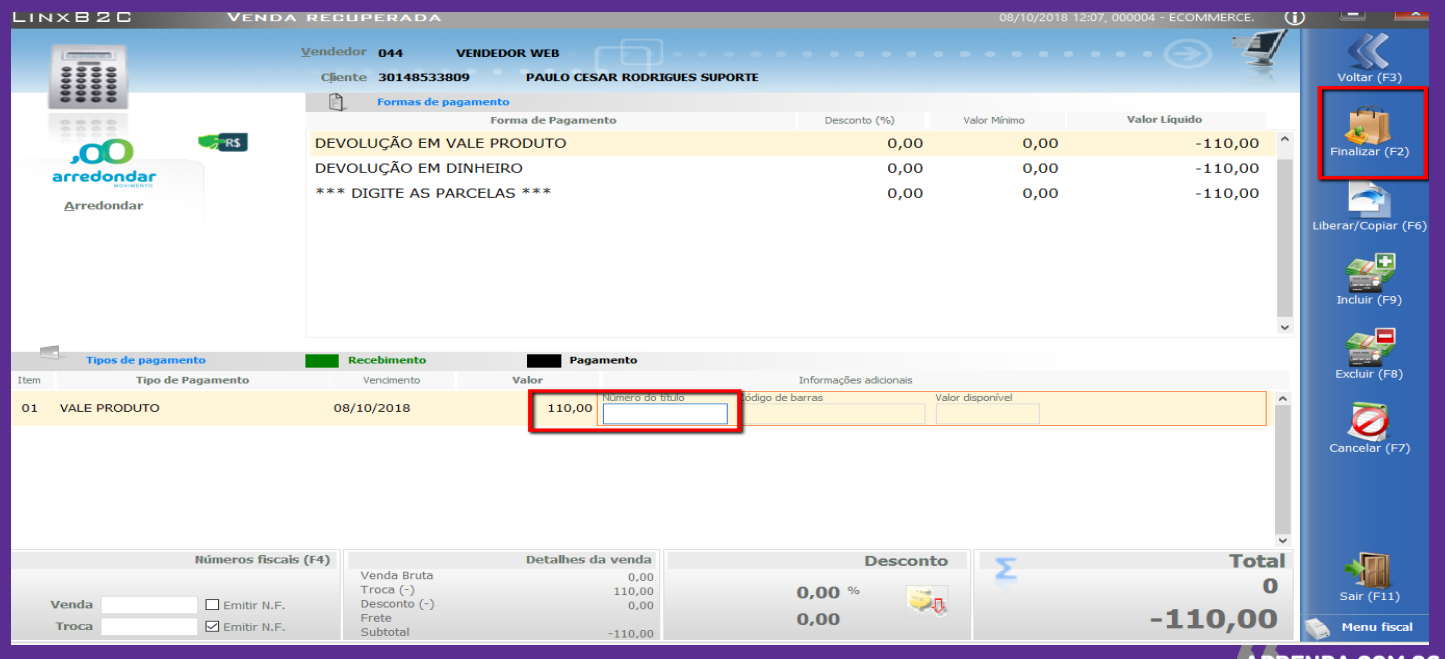

**APRENDA COM OS ESPECIAL** Educação Corporativa

- Também podemos receber uma mercadoria e enviar outra ao Cliente, basta informamos qual novo produto será enviado e assim emitiremos duas Nfe uma de venda (mercadoria enviada) e uma de troca (mercadoria recebida)
- Ao clicarmos em faturar passamos a emitir a Nfe conforme visto acima no Faturamento de Pedidos

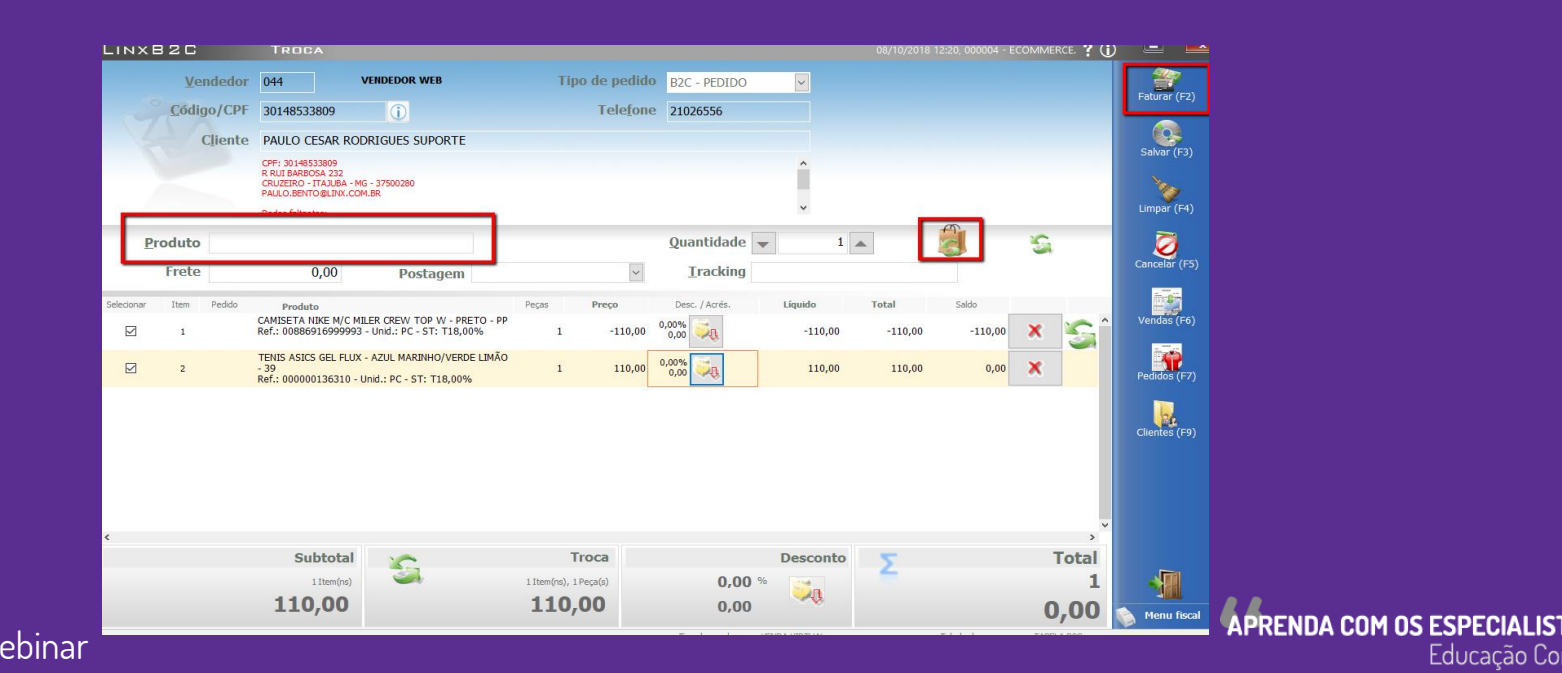

- Processo é igual a troca
- Marcamos o produto a ser devolvido
- Na sequência clicamos na "Sacolinha"
- No campo produto informamos o código de barras do produto a ser enviado
- Devemos sempre conferir os valores, cores e quantidades antes de finalizar
- Ao faturarmos será iniciado a emissão das notas de venda e troca e finalizado o processo de Troca/Devolução

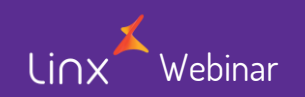

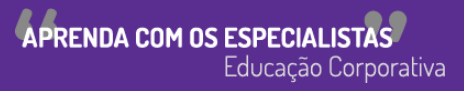

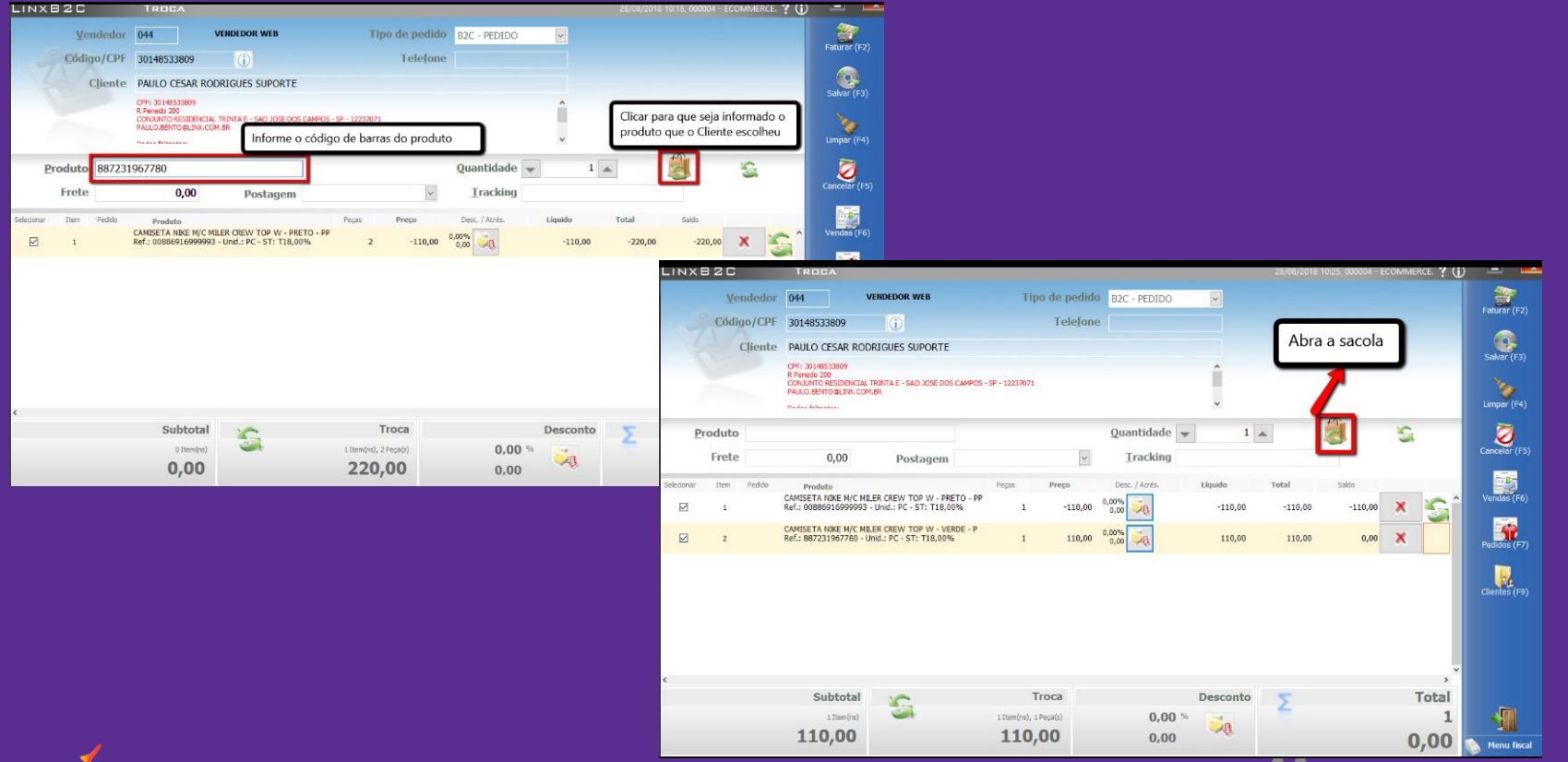

APRENDA COM OS ESPECIALISTAS Educação Corporativa

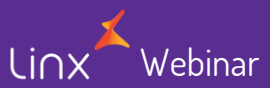

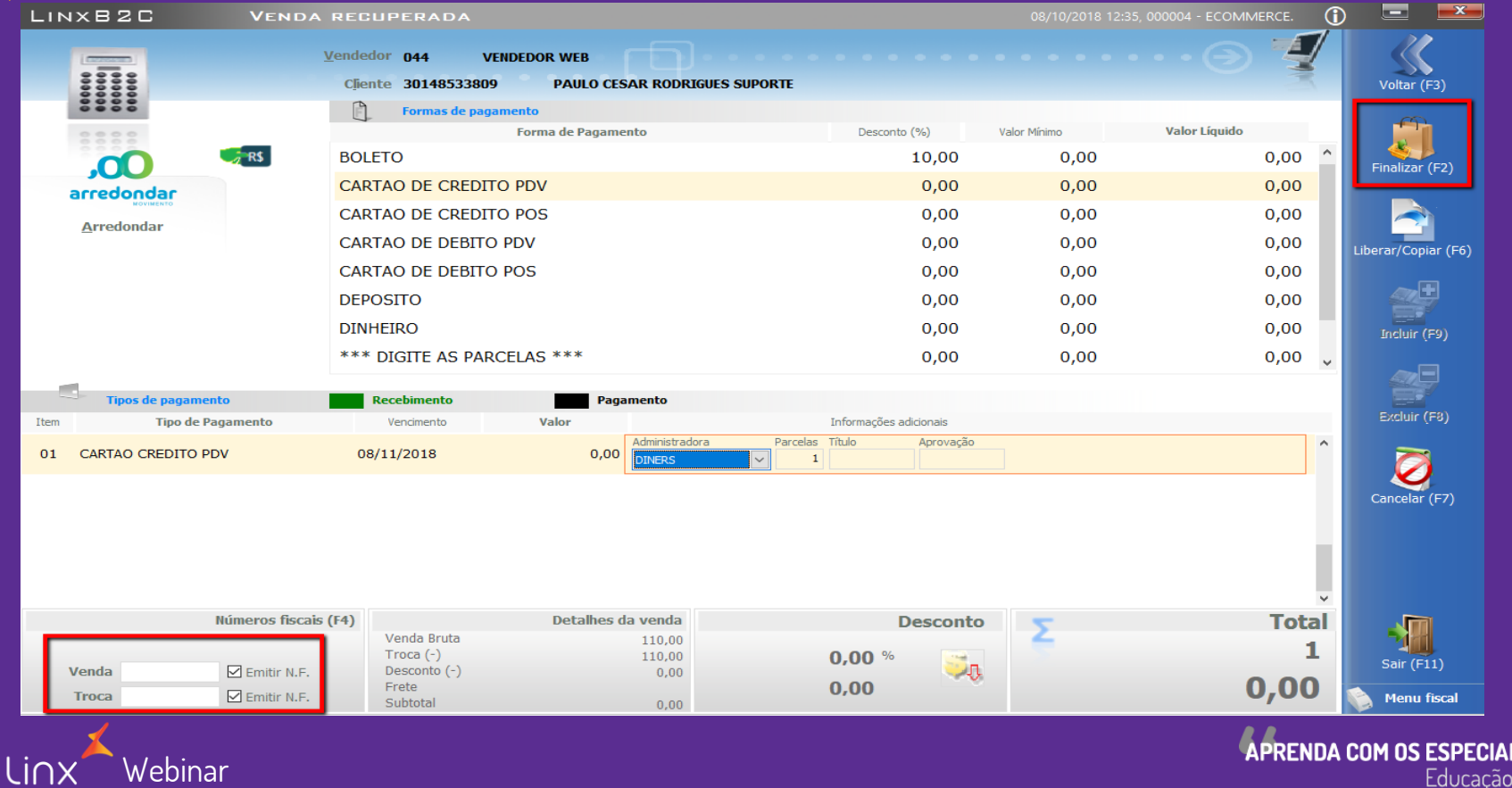

Educação Corporativa

**LISTAS** 

#### **Módulos Adjacentes**

- Visão geral
	- Consulta Vendas
	- Consulta Estoque
	- Consulta de Vale Produto
	- Consulta de Notas
	- Nota Fiscal de Consumível

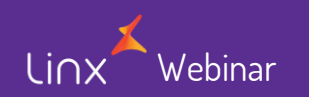

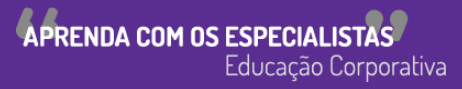

#### **Consulta de Venda**

#### **GERENCIAIS**

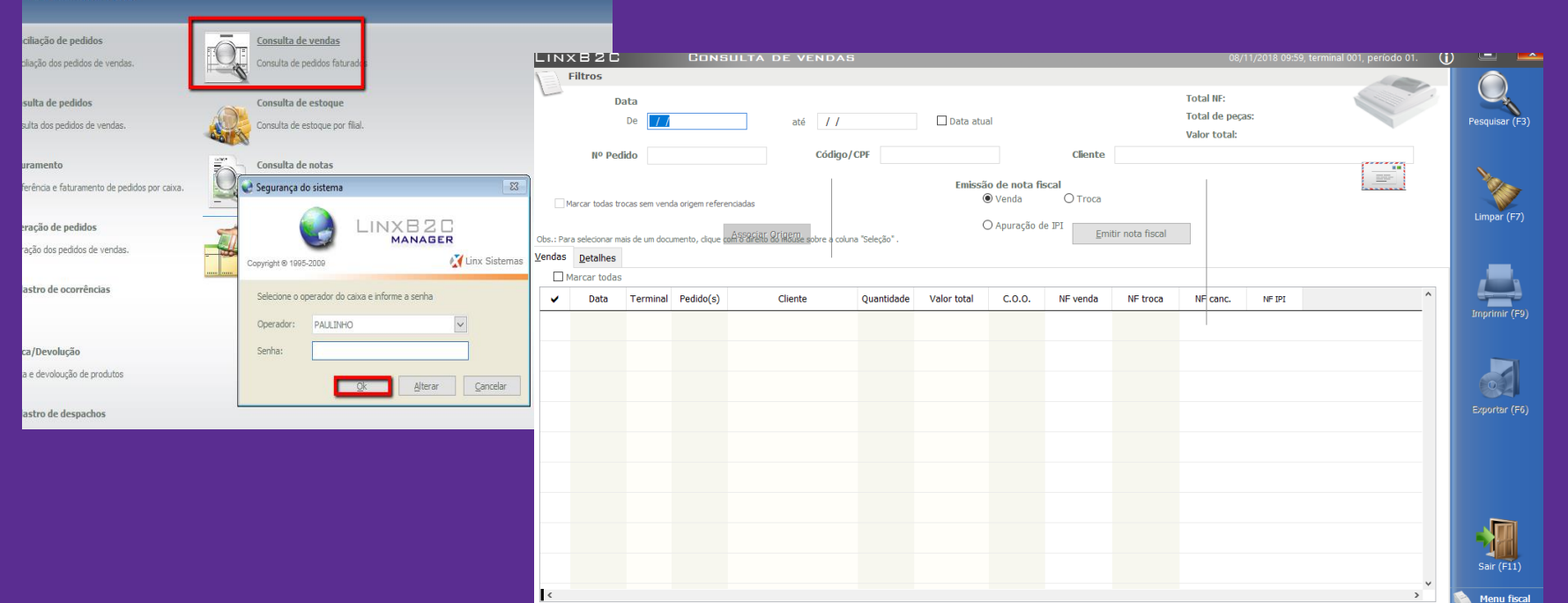

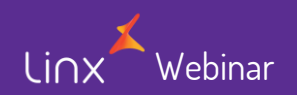

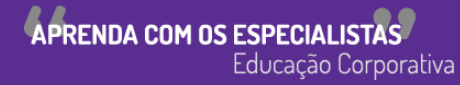

#### **Consulta de Estoque**

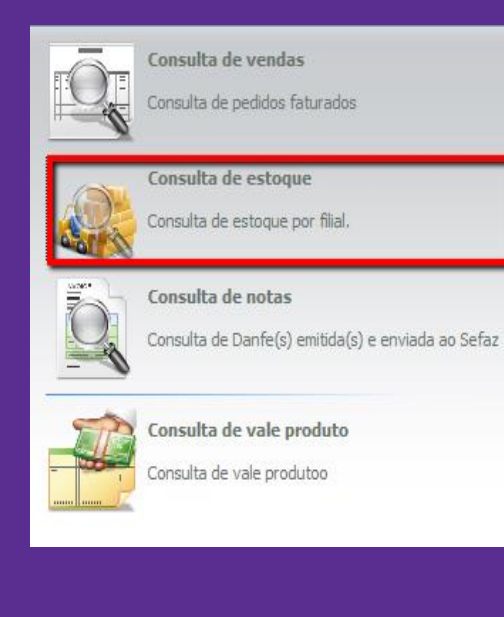

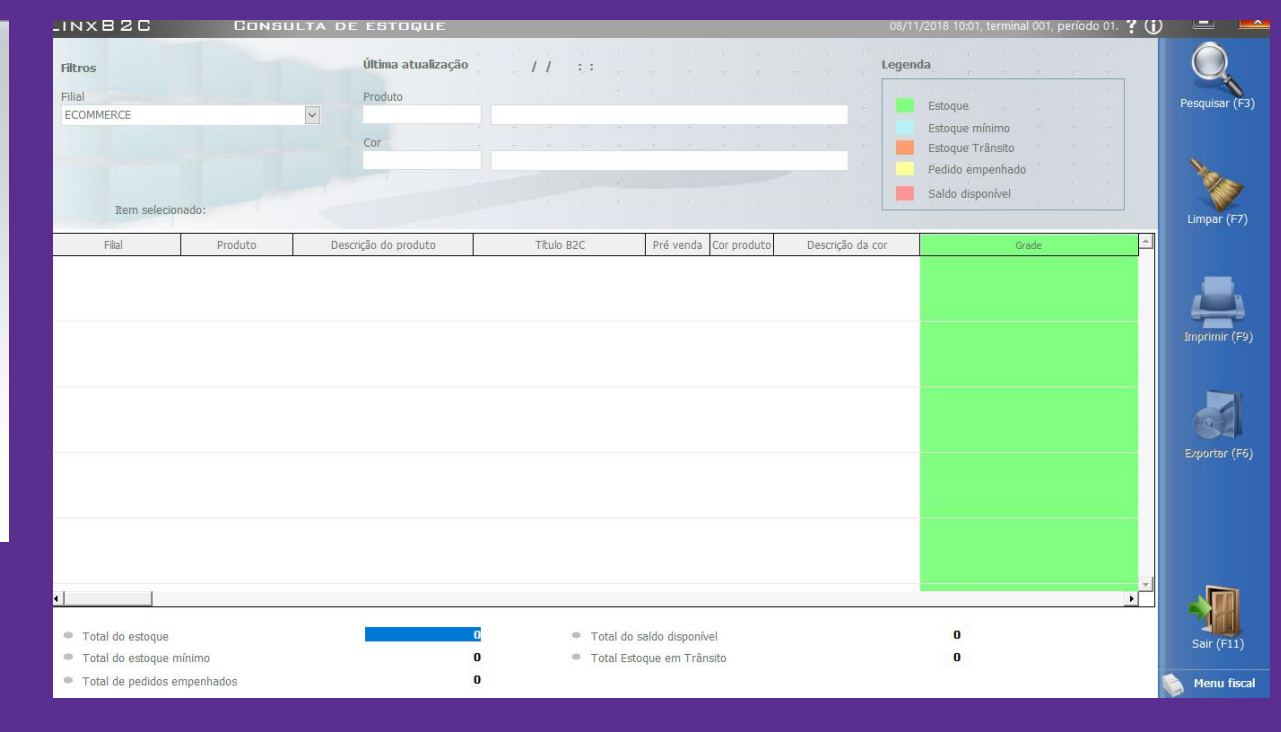

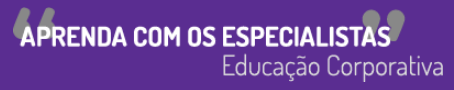

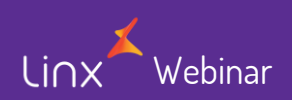

#### **Consulta de Vale Produto**

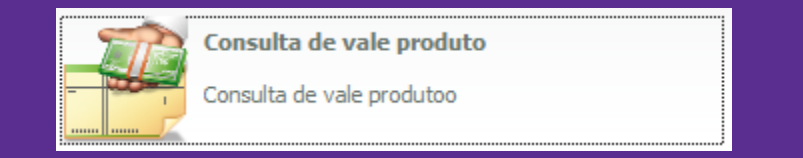

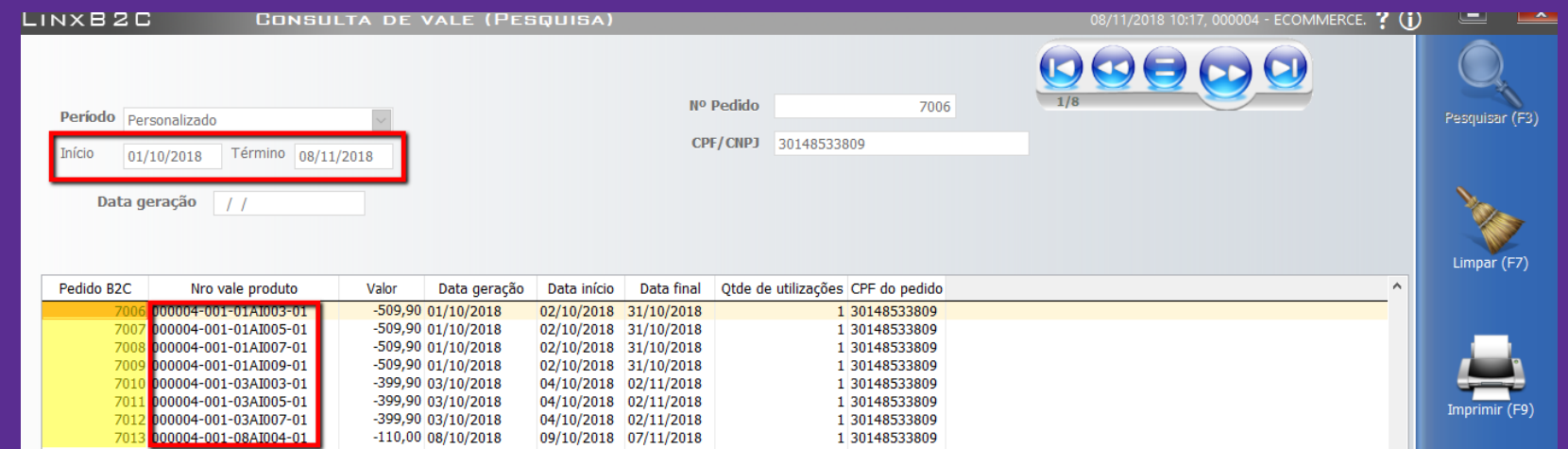

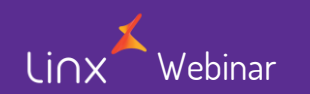

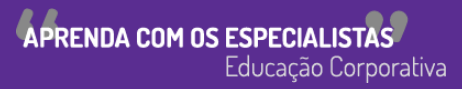

#### **Consulta de Notas**

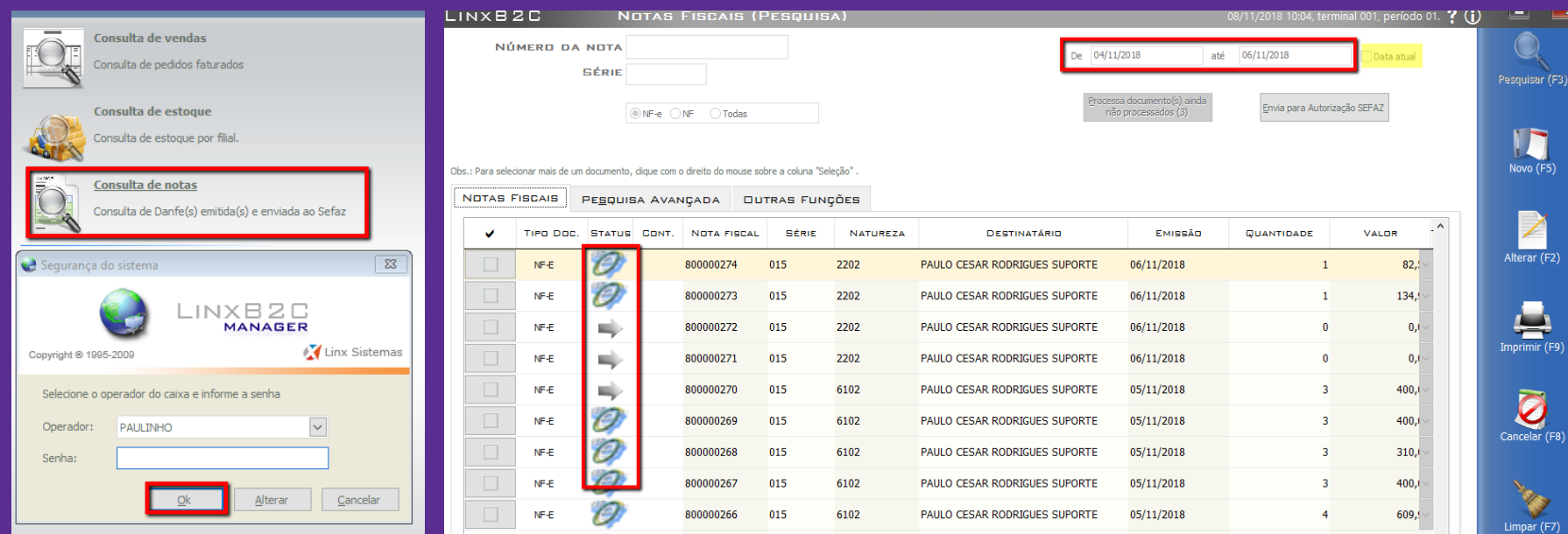

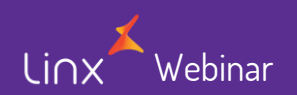

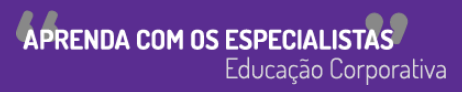

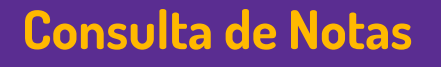

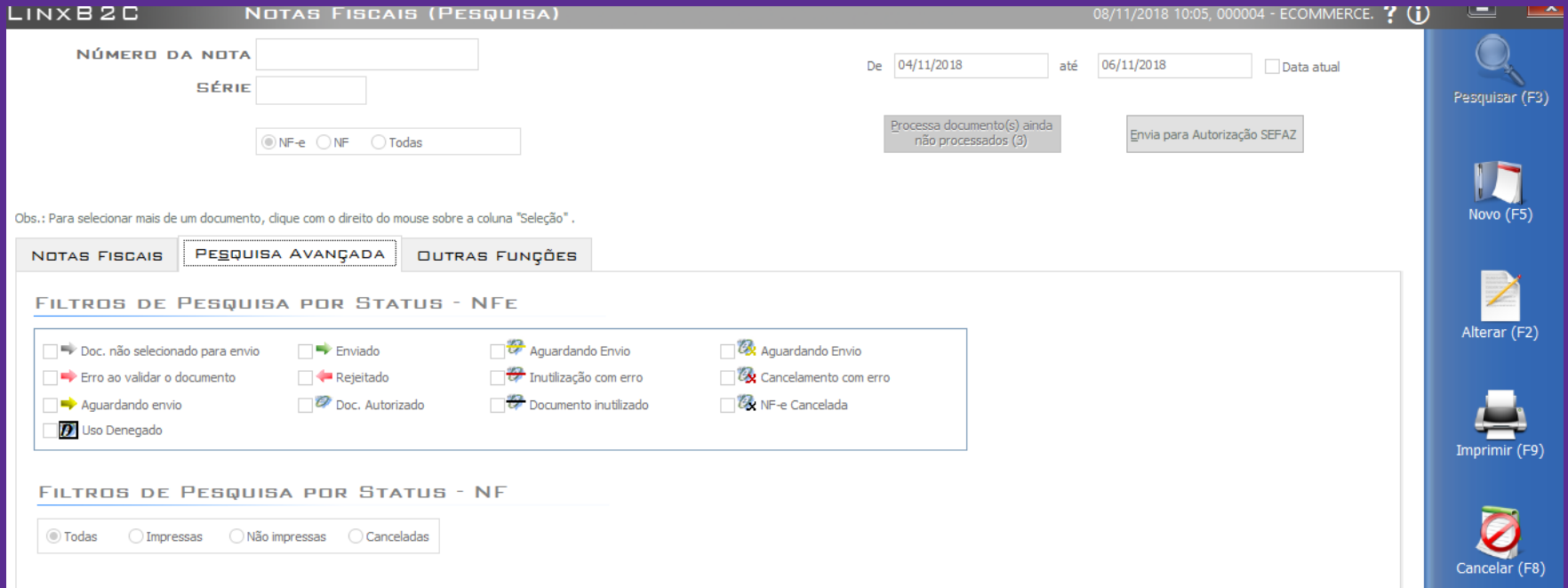

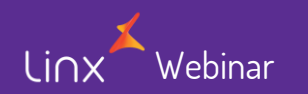

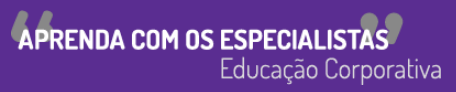

#### **Consulta de Notas**

#### • Inutilizar sequencial

Webinar

Linx

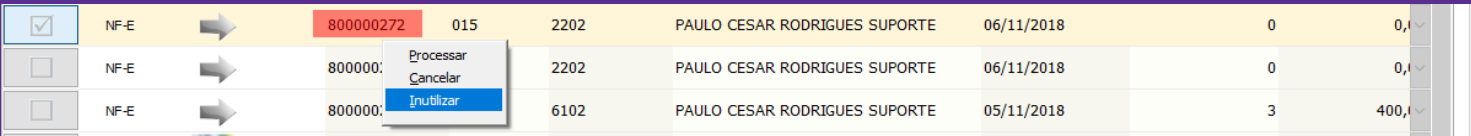

#### MOTIVO DA INUTILIZAÇÃO DA NFE caracteres digitados: no mínimo 15 e no máximo 255 caracteres QUEBRA NA SEQUENCIA DE NUMERACAO EM FUNCAO DE Atenção PROBLEMAS TECNICOS. Você tem certeza que deseja inutilizar a nota abaixo?  $\overline{\mathbf{?}}$ ECOMMERCE - 800000272 - 015 Não **Continua** Cancela

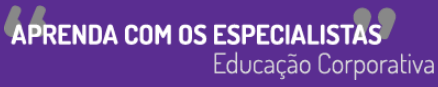

### **Consulta de Notas**

• Inutilização

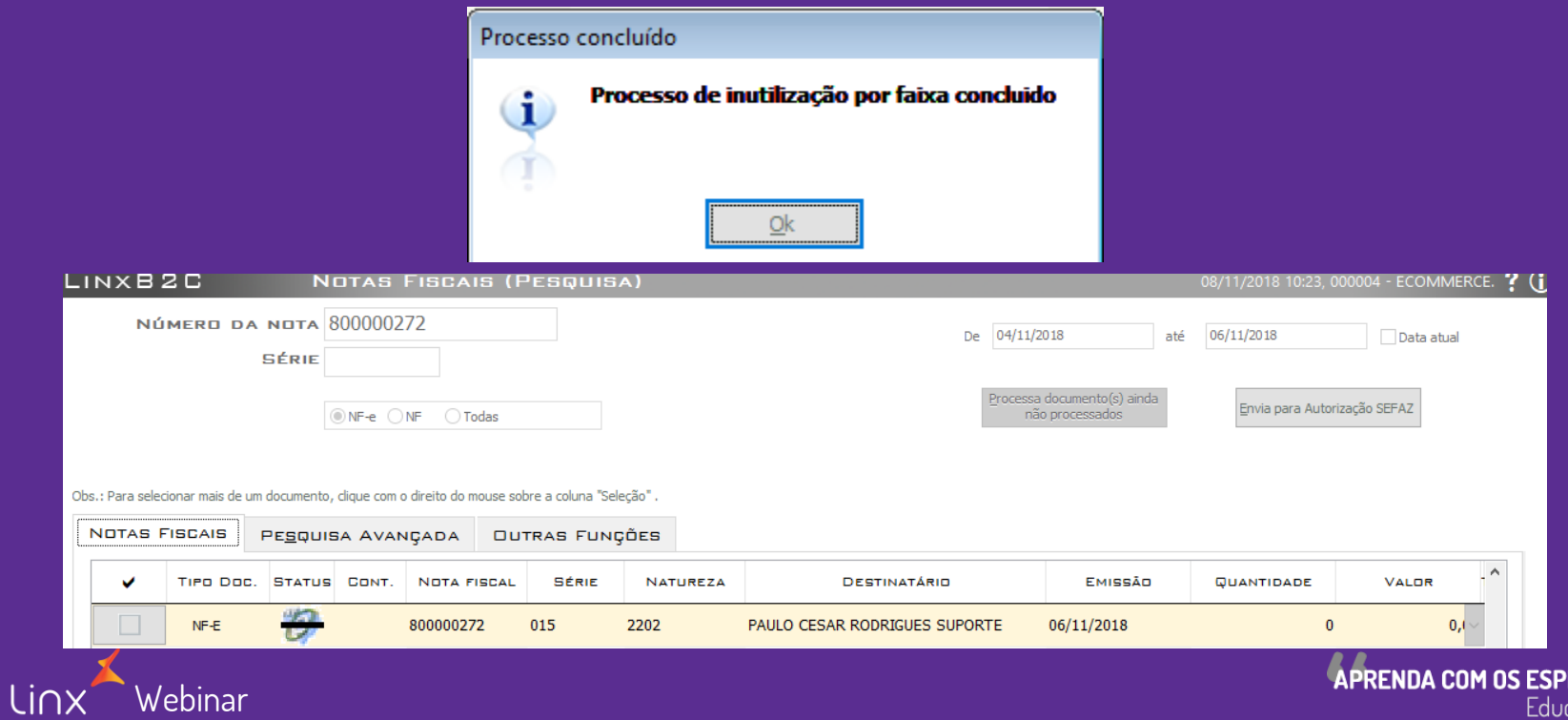

**ECIALISTAS** Educação Corporativa

#### **Consulta de Notas – Nota Fiscal de Consumíveis**

**Webinar** 

Linx

• Opção de lançar uma Nota Fiscal avulsa, lembrando que não movimentará o estoque

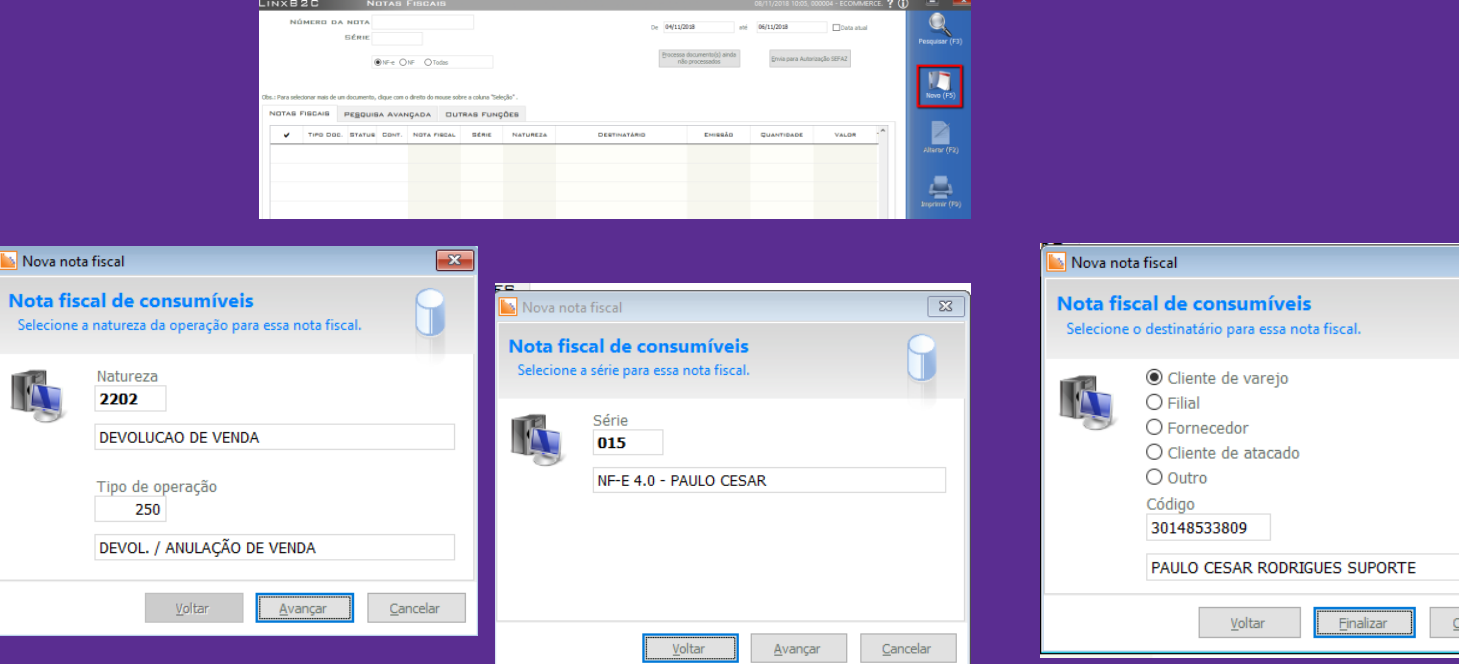

APRENDA COM OS ESPECIALISTAS Educação Corporativa

 $\boxed{\mathbf{x}}$ 

### **Nota Fiscal de Consumível**

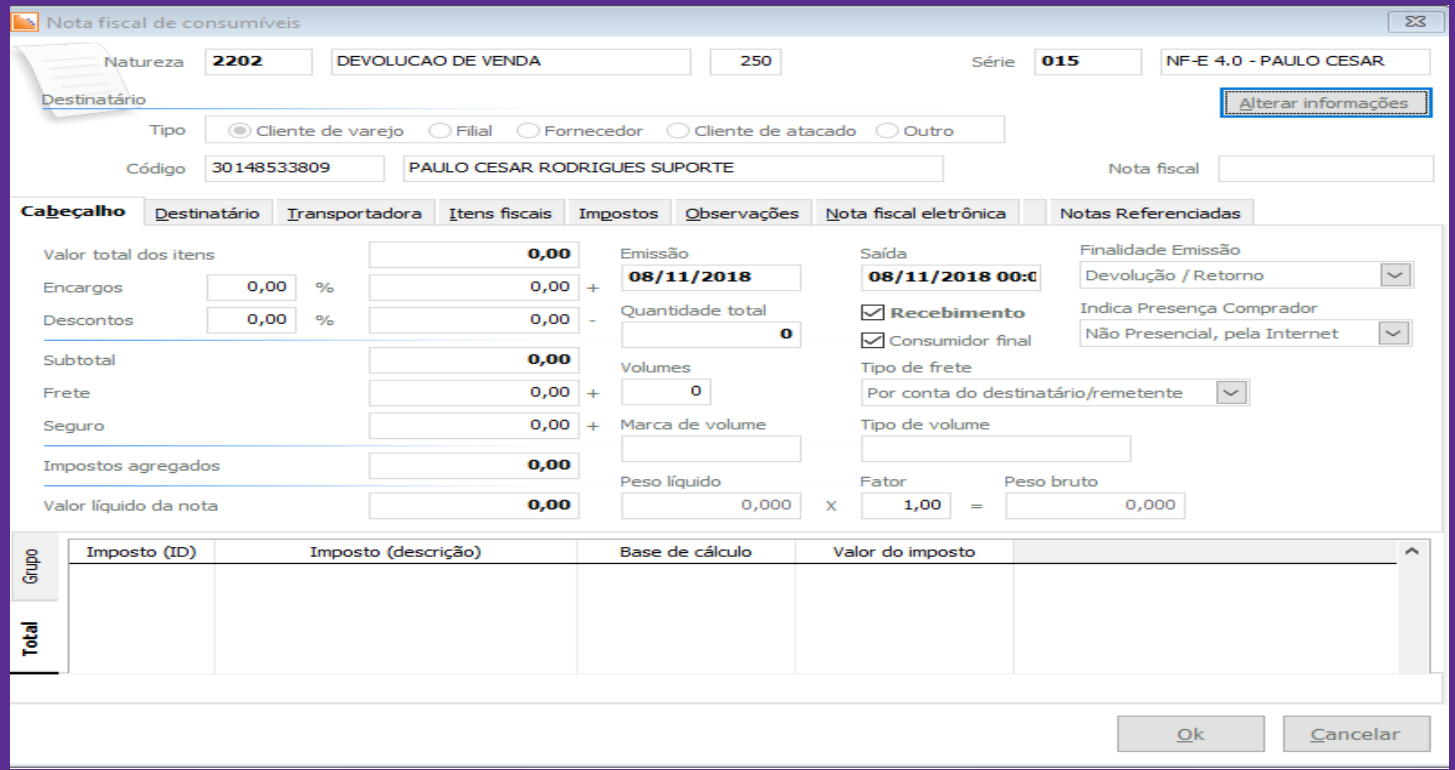

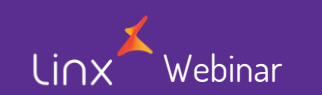

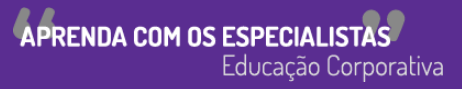

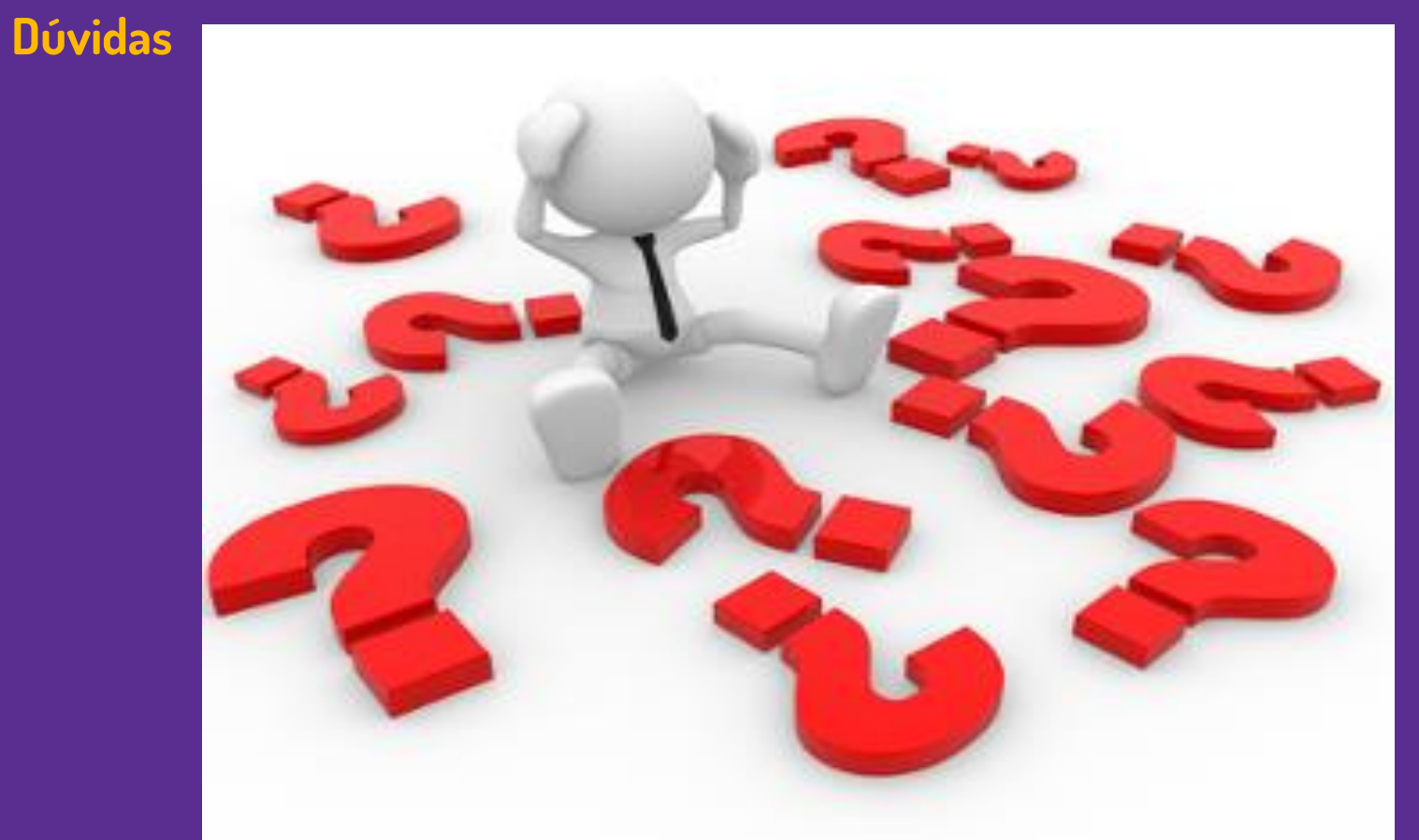

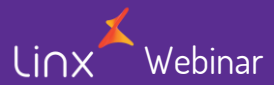

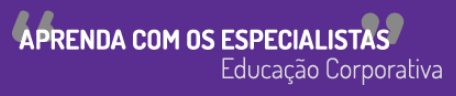

Linx SOFTWARE QUE MOVE O VAREJO

Webinary

## **Chamados via WEB**

Você pode realizar a solicitação de atendimento acessando nosso [portal do cliente](https://cliente.linx.com.br/atendimento?cnpj=ASm03mZHPPb24snxNnLM4Q%3D%3D)

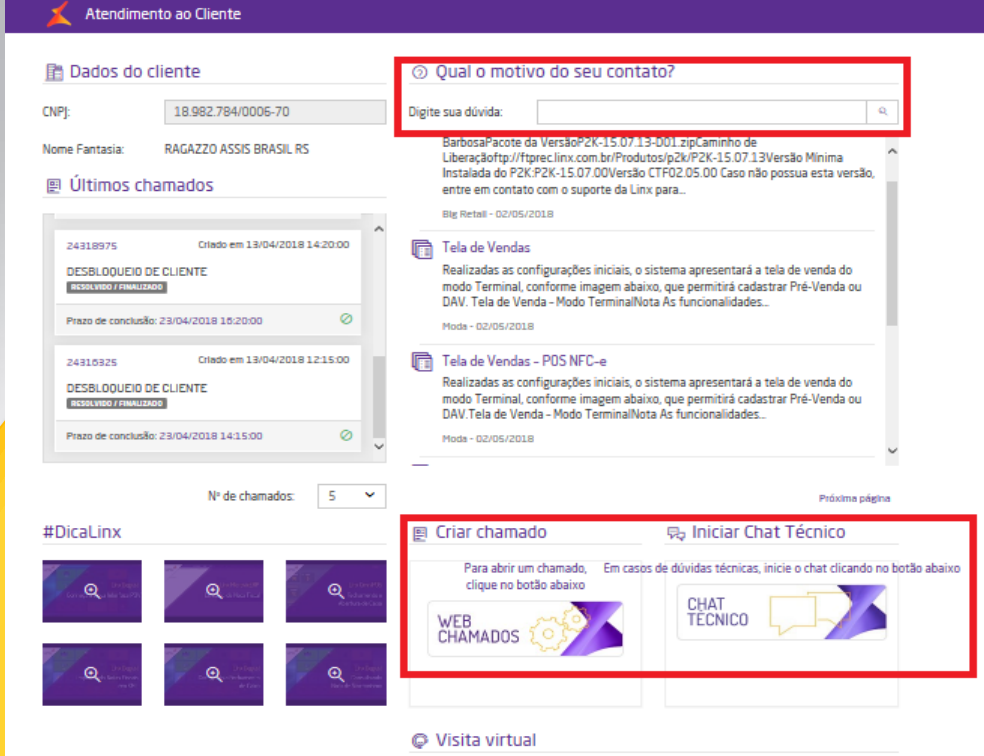

## **Conheça o nosso portal Linx Share**

#### SOFTWARE QUE MOVE O VAREJO

> Motor de Promoção

Homologação PDV

Abertura de chamados via SAC

> Linx Microvix

LINX

Você pode encontrar toda documentação de nossos produtos, venha conhecer

#### Linx SHARE Espaços -⑦ → Autent Páginas / Moda e Acessórios Moda I inx **图 Páginas** Criado por Maria Isabel Haufe, última alteração por Katia Santana de Aguiar em nov 28, 2017, viewed 9517 times  $\mathbb{R}$  Noticias ÁRVORE DE PÁGINAS > Easy Linx **Novidades Manuais**  $~\vee~$  Linx  $\vee$  Linx ERP 8.00 e 8.01 · NF-e 4.00 - Roteiro de atualização Linx ERP e Linx POS > Linx Documentação · Nomenclatura de pacotes - produtos Linx - Moda - São Paulo > Instaladores e Versões · Configurações mínimas recomendadas para Linx ERP e Linx > Linx Novidades > Service Pack 01.18 Hotfix 10 - Desejável **POS** Linx Calendário de Entregas 2017 > Service Pack 01.18 Build 001 - Mandatória  $\cdot$  Linx ERP  $\rightarrow$  1 inx Comunicados > Service Pack 01.18 • Linx ERP Franquia • Linx POS I Linx POS-e > Service Pack 03.17 Build 26 - Desejável > Linx Artigos de Suporte • Linx e-commerce (B2C) > Service Pack 03.17 Build 20 - Desejável • Linx POWS  $\angle$  Linx UX > Service Pack 03 17 Build 11 - Mandatória  $\cdot$  Linx ETL Linx Calendário de Entregas 2018 > Service Pack 03.17 Build 10 - Desejável • Linx Datasync > Linx PROMO • Linx Mobile > Service Pack 03 17 Build 01 - Mandatória

- > Service Pack 03.17
	- > Service Pack 02.17 Build 50 Desejável
	- > Service Pack 02.17 Build 41 Mandatória
	- > Service Pack 02.17 Build 40 Desejável
	- Service Pack 02.17 Build 30 Deseiável

#### $\cdot$  I inx Web • Linx Retail CRM • Linx Loyalty

- · Rejeições SEFAZ
- $\cdot$  FAQ Linx

Linx VARE OUE MOVE O VAREJO

Webinary

## **Conheça o #Dicalinx no YouTube**

Conheça nosso canal no YOUTUBE com dicas de nossos produtos, acesse **[#DicaLinx -](https://www.youtube.com/playlist?list=PLxzoU_Ud-MeKMDoNyF-g0KM_nB5ApnYli) YouTube**

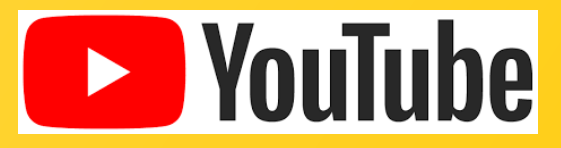

Linx

SOFTWARE QUE MOVE O VAREJO

# Agradecemos sua participação!